## CARTILHA PARA<br>
RETIFICAC<br>
DE PRENC<br>
E GÊNERC<br>
Mendepoupatrans **RETIFICAÇÃO** DE PRENOME E GÊNERO

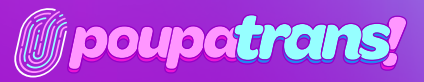

MINISTÉRIO DOS<br>E<mark>itos humanos</mark>

R SÃO

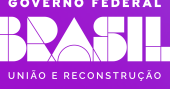

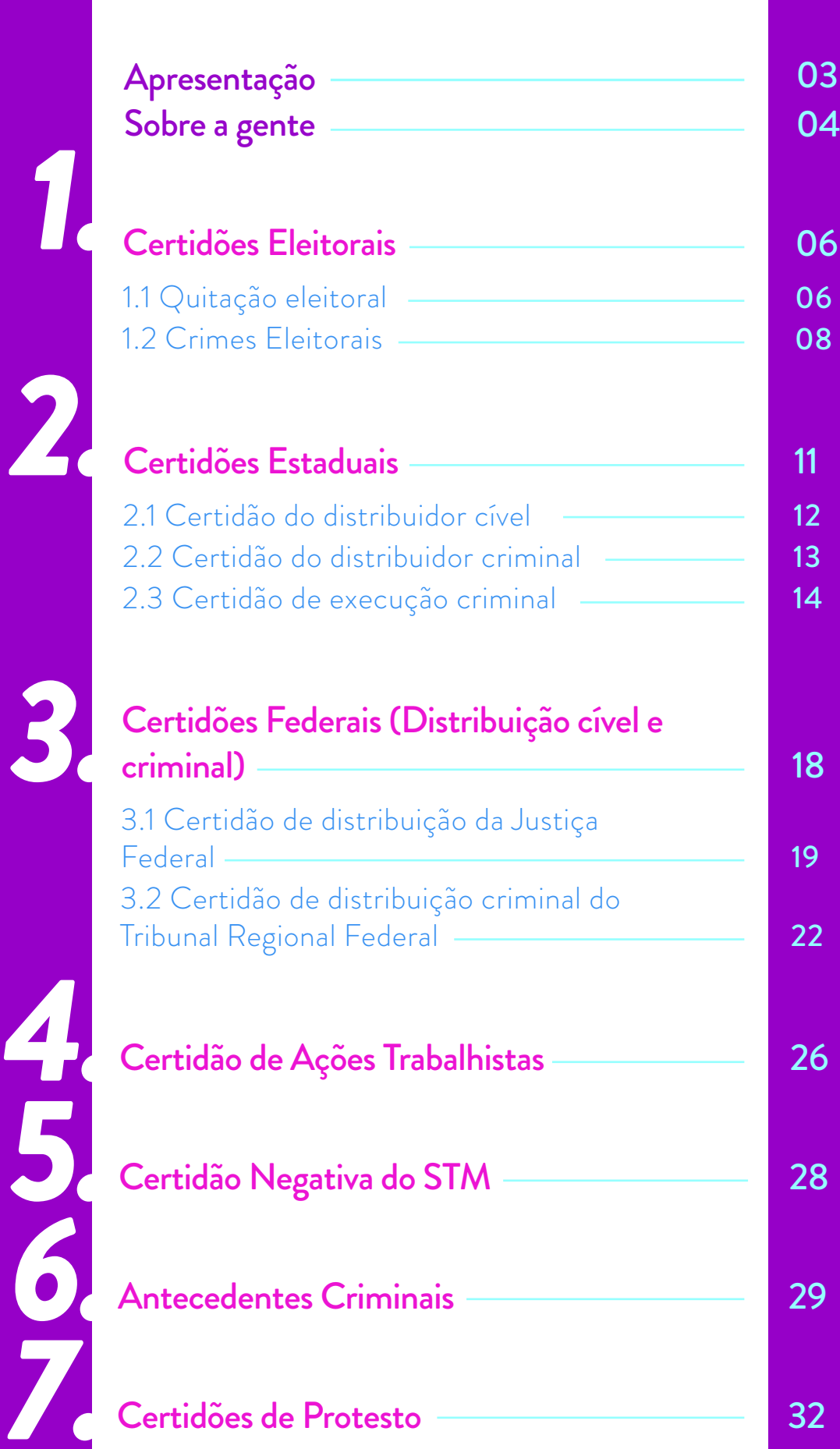

## *4.. 5.. 6.. 7..*

## APRESENTAÇÃO

A retificação de prenome e gênero é muito importante para o reconhecimento e garantia da autodeterminação de pessoas transgêneras. É a porta de entrada, também, para a cidadania, porque as pessoas transgêneras, em geral, não acessam os serviços públicos por conta do desrespeito à sua identidade. O documento ao qual todo cidadão tem direito acaba por se tornar, para as pessoas trans, uma agressão, uma violação de direitos humanos, por ser inversamente proporcional ao gênero com o qual a cada uma se identifica. Portanto, a retificação apresenta-se como uma das maiores reparações estatais na vida dessas pessoas.

É por isso que o Estado Brasileiro, por meio da ADI 4275, julgada pelo Supremo Tribunal Federal (STF) em 2018, reconheceu esse direito e garantiu um processo facilitado para a retificação de prenome e gênero diretamente no registro civil, independentemente da realização de cirurgia de redesignação sexual ou de tratamentos hormonais ou patologizantes.

Dada essa importância, o Ministério dos Direitos Humanos e da Cidadania (MDHC) saúda este material elaborado pelo

PoupaTrans, feito por pessoas transgêneras em um trabalho cuidadoso, consolidado a partir de uma pesquisa criteriosa a respeito da exclusão dessa população, a qual, muitas vezes, encontra dificuldades de acesso a espaços de educação e qualificação, o que faz com que, por conta da transfobia, convivam com a vulnerabilidade econômica e social.

Materiais como esse abrem caminhos para a cidadania porque contribuem para que as pessoas se encontrem com seu gênero e, a partir desse movimento, façam com que o Estado brasileiro, os sistemas e serviços públicos e privados reconheçam algo de imensa importância simbólica - algo simples na vida de maior parte da população, mas não para as pessoas trans: nome e gênero reconhecidos nos documentos.

#### Symmy Larrat

.

Secretária Nacional dos Direitos das Pessoas LGBTQIA+

#### Silvio Luiz de Almeida

Ministro de Estado dos Direitos Humanos e da Cidadania

MINISTÉRIO DOS DIREITOS HUMANOS E DA CIDADANIA

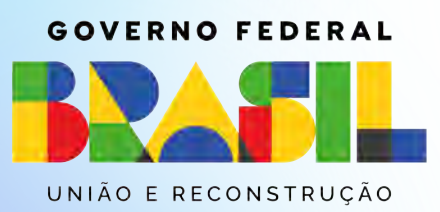

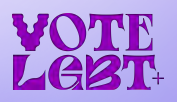

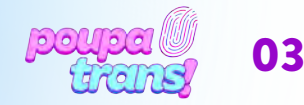

## SOBRE A GENTE

#### ...mas também sobre o que nos trouxe aqui.

Participamos de uma experiência de ocupação do Sesc 24 de Maio, que foi decisiva para nosso encontro e constituição enquanto um coletivo. Entre os meses de outubro de 2019 e fevereiro 2020, nos instalamos como parte da 21ª Bienal Sesc\_Videobrasil, cujo tema não poderia ser mais propício: Comunidades Imaginadas. Ali, no térreo da unidade, em uma mesa ao pé da rampa de acesso aos andares superiores, passamos a reunir a nossa própria comunidade – tão imaginada quanto carnal – de corpas trans que modificam temporariamente os fluxos de circulação daquele espaço. Nossa presença reuniu uma multidão notável, produzindo convivências inesperadas. Pessoas trans passaram a ocupar o espaço, mobilizadas por aquilo que permite que os encontros se realizem: o nosso nome próprio.

O coletivo PoupaTrans, constituído por mulheres trans, surgiu a partir dessa primeira experiência como um projeto promotor de ações que possam contribuir para o acesso

da população trans ao direito de retificação do nome e/ou do gênero em documentos oficiais. A possibilidade de alteração dos registros fora de processo judicial se tornou viável em 2018. Contudo, a burocracia e os custos envolvidos no processo ainda constituem barreiras à efetivação deste direito, que se estendem especialmente entre pessoas trans economicamente vulneráveis, negras e com vínculos sociais fragilizados. Foi contra as dificultosas escadas burocráticas, podemos imaginar, que o **PoupaTrans** tentou construir rampas que facilitem os deslocamentos das pessoas trans através da garantia do reconhecimento oficializado de seus nomes.

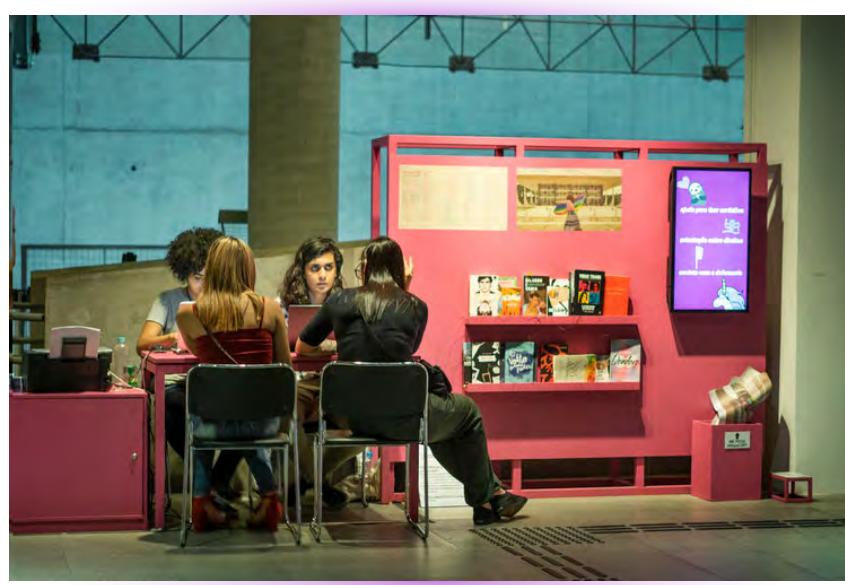

Foto: Gui Mohallem

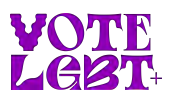

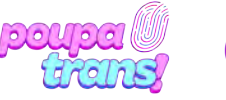

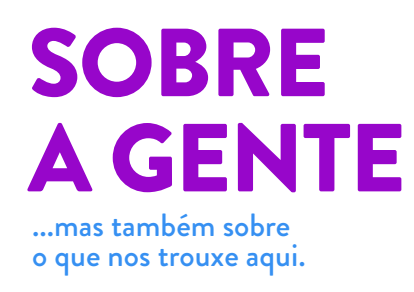

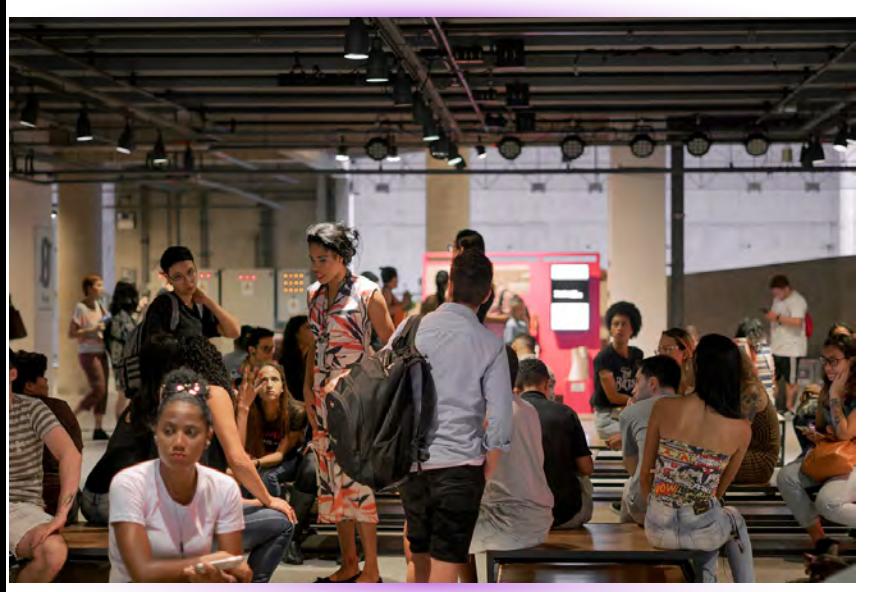

Foto: Gui Mohallem

É notável que o direito ao próprio nome caminha junto com a diminuição de algumas das violências sofridas por pessoas trans. Contudo, é importante reconhecer que o enfrentamento às exclusões apenas começa aí, o que nos convoca a pensar sobre o trabalho coletivo, de indivíduos e de instituições, necessário para ampliar e garantir os acessos. Diante dos receios que corpas dissidentes carregam nos seus deslocamentos, podemos nos perguntar: como pessoas trans se relacionam com espaços presumivelmente construídos para serem acessíveis para todes? Todos os dias, durante os meses que estivemos no SESC,

muitas pessoas nos abordavam perguntando "onde fica o banheiro?". Se a pergunta era feita por pessoas cis, ao ouvirem nossa resposta, elas seguiam pelas rampas ou pelo elevador; já se eram pessoas trans, a resposta era acompanhada de uma nova pergunta: "e a gente pode usar esses banheiros?". O banheiro, neste caso, é um exemplo concreto, mas também uma metáfora.

Os quatro meses da experiência do PoupaTrans no SESC e o fluxo que ela atraiu deixaram explícita a importância de ações como essa, ainda mais por ter sido realizada entre pares: de pessoas trans para pessoas trans. E isso também nos mostra que a demanda é contínua, que os fluxos não se interromperam e que o que foi uma ação pontual, de fato, deveria ser um serviço permanente. O acesso confortável de corpas como as nossas a espaços como o do Sesc deveria ser a regra, não a exceção.

> texto produzido por nós para a 1ª edição da **Revista Rampa**, do Sesc 24 de Maio.

Atualmente, o coletivo Poupatrans é abrigado pela ONG VoteLGBT, que esteve presente na nossa história desde o início. Somos parte do compromisso do VoteLGBT em garantir o protagonismo real de pessoas trans, travestis e nãobinaries em espaços onde nossas experiências, apesar de importantes e necessárias, foram preteridas. Para conhecer mais das ações executadas pelo VoteLGBT, acesse votelgbt.org.

Para conhecer mais sobre o trabalho que desenvolvemos, acesse poupatrans.org.br

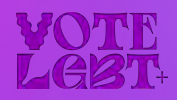

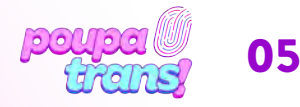

# PASSO A PASSO: *1.***Certidões eleitorais**

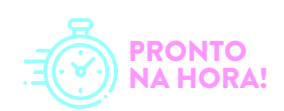

Vamos começar pelas certidões ELEITORAIS. Elas são duas: a de QUITAÇÃO ELEITORAL, que comprova a inexistência de débitos com a justiça eleitoral (eleições sem votar, por exemplo), e a de CRIMES ELEITORAIS, que atesta a inexistência de crimes (ex. boca de urna etc.). Os sites para solicitá-las são muito semelhantes, o que exige atenção para evitar qualquer tipo de confusão ou mal-entendido.

## *1.1 Quitação eleitoral*

A CERTIDÃO DE QUITAÇÃO ELEITORAL deve ser solicitada no seguinte site: bit.ly/cert-quit-eleit-nac. Ao clicar no link acima, você deve visualizar essa imagem:

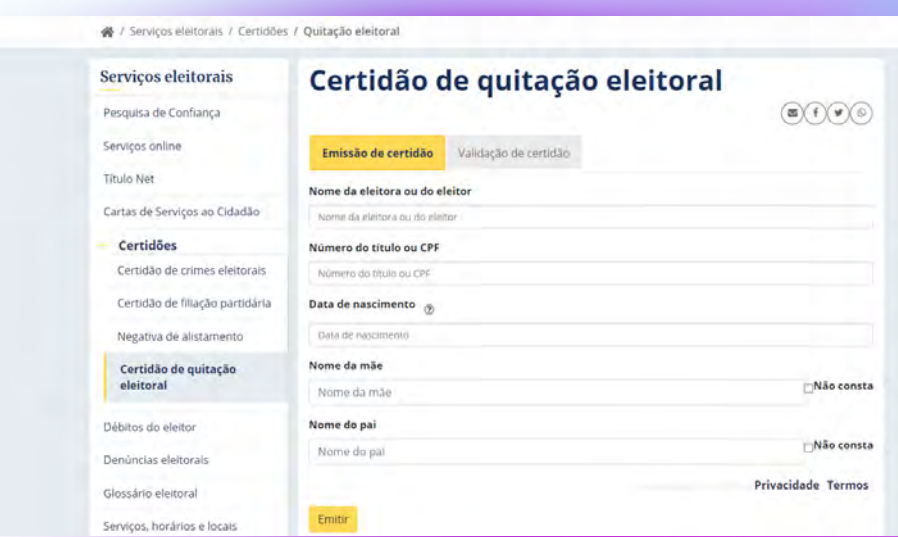

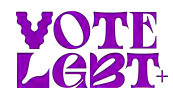

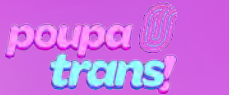

### PASSO A PASSO: **eleitorais**

Será preciso preencher cada campo com os dados solicitados: nome do eleitor (lembrando: é preciso preencher com o nome de registro), número do título ou CPF, data de nascimento, nome da mãe e do pai). Caso não haja registro de paternidade em sua certidão, basta selecionar a opção "não consta" ao lado do espaço para preenchimento.

Após o preenchimento, é só selecionar a opção NÃO SOU UM ROBÔ e, em seguida, a opção EMITIR ao final da página.

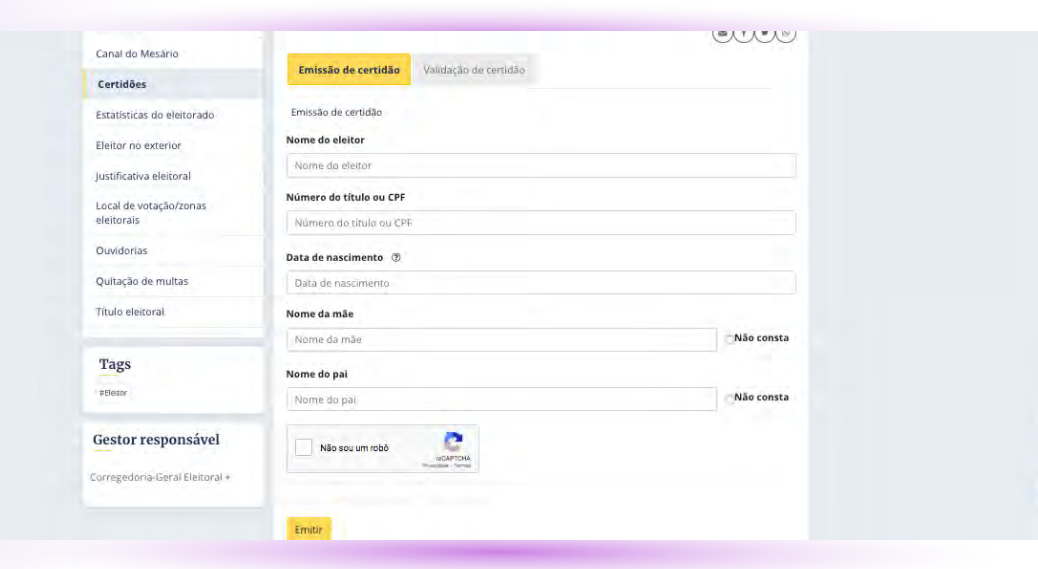

ATENÇÃO: É preciso que as informações preenchidas estejam de acordo com seus documentos atuais. Qualquer divergência (falta de acento, troca de letra ou número etc.) impedirá a impressão da certidão e você verá a mensagem abaixo:

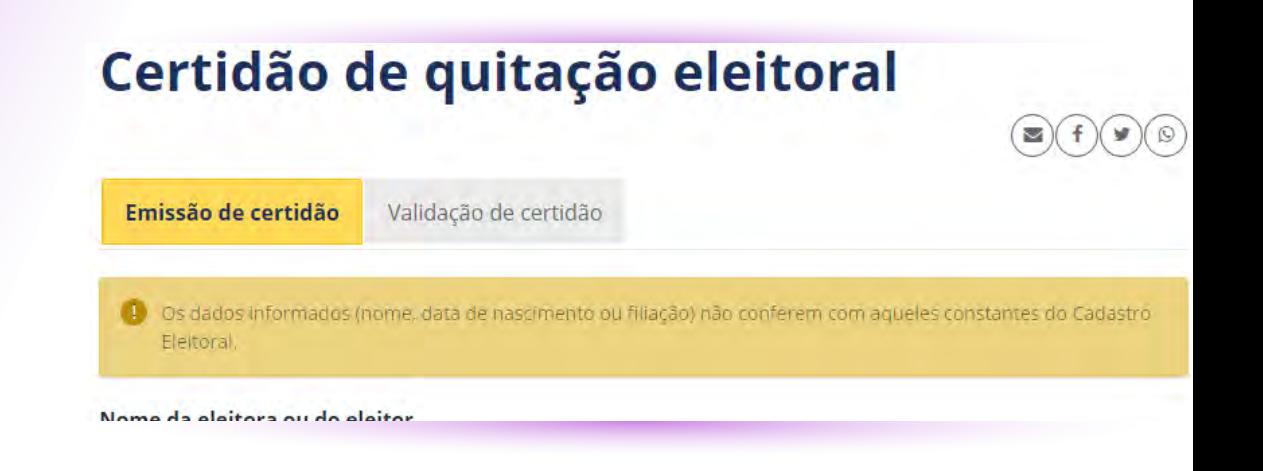

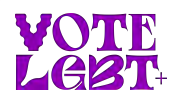

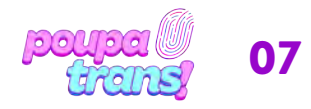

### PASSO A PASSO: *1.***Certidões eleitorais**

Se isso acontecer, sugerimos preencher novamente e conferir cada informação. Se não der certo, basta procurar o cartório eleitoral mais próximo, tendo em mãos o RG e título de eleitor, e solicitar a CERTIDAO DE QUITAÇÃO ELEITORAL.

Se, ao preencher os dados e solicitar a certidão, você for surpreendida/o/e pela seguinte mensagem:

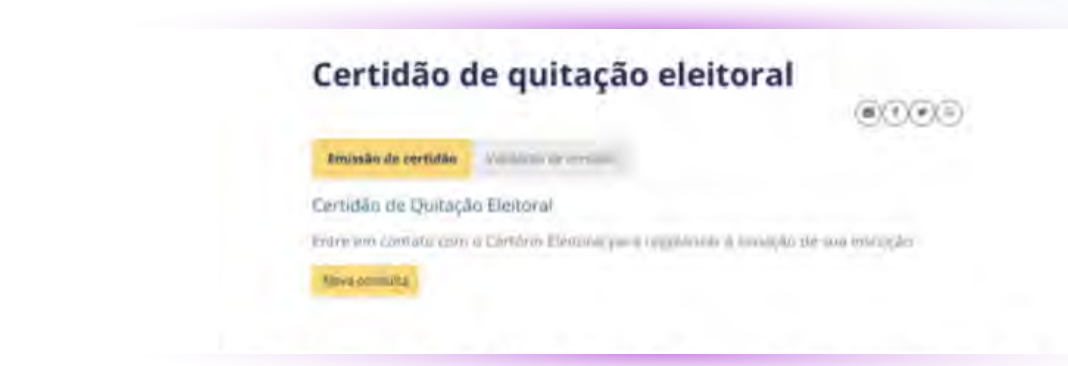

É possível que você tenha deixado de votar em alguma eleição e, portanto, sua situação encontra-se irregular. Mas CALMA! Se até para gente cis/het existe salvação, vamos resolver isso! Caso não consiga, é possível procurar o Cartório Eleitoral mais próximo de sua casa ou trajeto diário. É provável que o cartório cobre uma pequena multa e pronto: sua situação está regularizada. Após este processo, você pode solicitar aos próprios atendentes do cartório (eleitoral) que lhe entreguem a **CERTIDAO DE** QUITAÇÃO ELEITORAL. É um documento simples e gratuito, que pode ser emitido NA HORA!

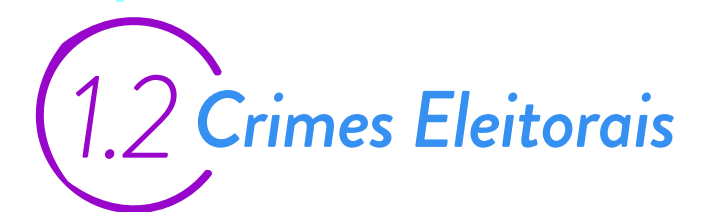

A segunda certidão da Justiça Eleitoral é a CERTIDÃO CRIMES ELEITORAIS. Para solicitá-la, basta acessar o site: bit.ly/cert-cri-eleit-nac

Ao digitar o link acima, você deve ver o site na página seguinte:

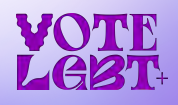

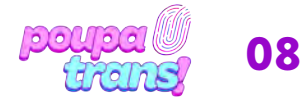

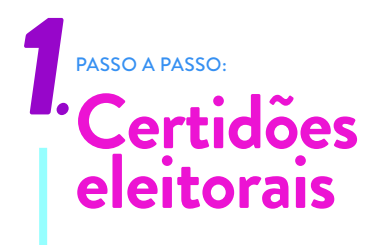

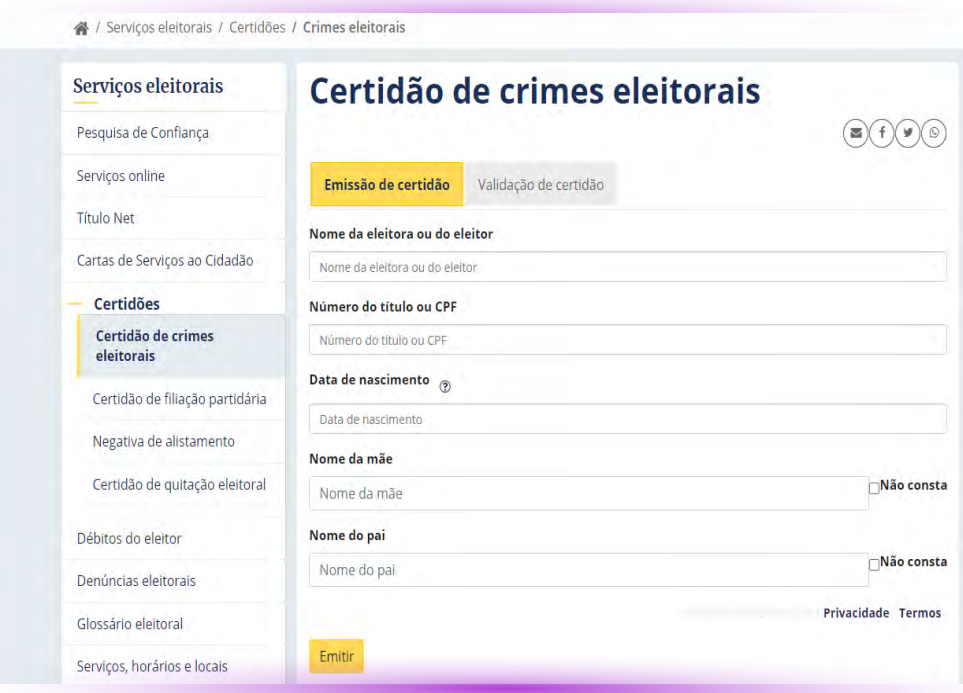

É uma certidão muito parecida com a anterior e o processo para solicitá-la também.

Será preciso preencher cada campo com os dados solicitados: nome do eleitor (novamente: é importante lembrar que se trata do nome de registro), número do título ou CPF, data de nascimento, nome da mãe e do pai.

Após preencher o formulário com todos os dados solicitados, basta selecionar a opção "NÃO SOU UM ROBÔ" e, em seguida, a opção EMITIR ao final da página. Lembrando que caso não conste, em sua certidão, o registro de paternidade, basta selecionar a opção "Não consta".

Após realizar todos os passos indicados, a certidão deve aparecer na tela ou ser automaticamente enviada para a pasta de DOWNLOADS do seu computador.

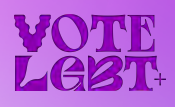

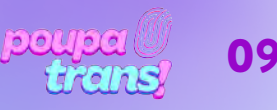

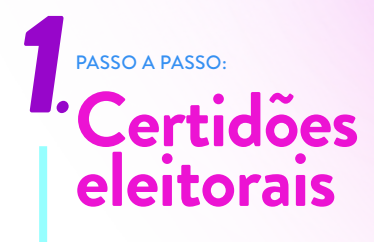

ATENÇÃO: Todos os campos devem ser preenchidos adequadamente, em acordo com os dados que constam nos documentos oficiais (RG, Certidão de Nascimento etc.). Caso haja alguma divergência, você lerá a seguinte mensagem abaixo:

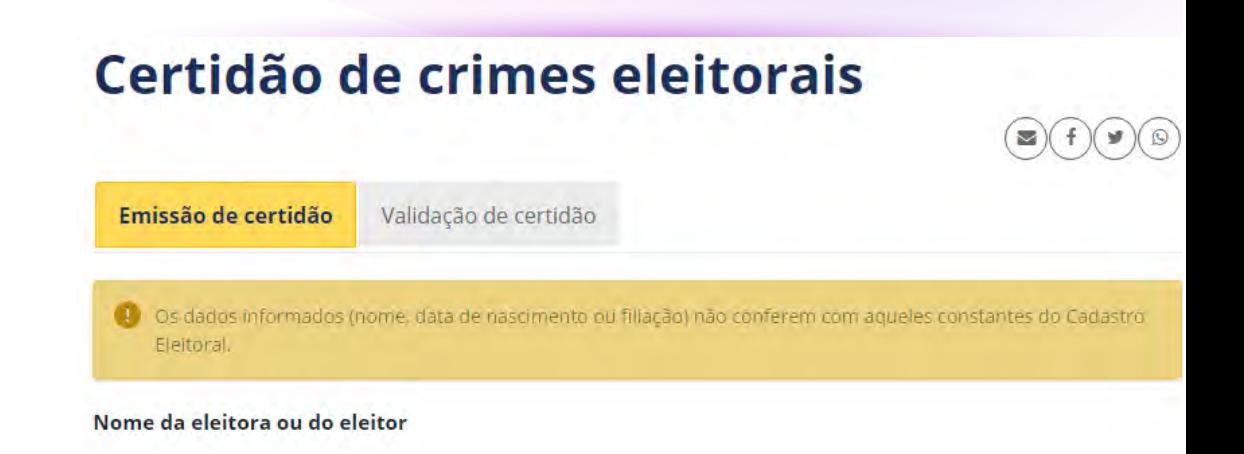

Se isso acontecer, sugerimos que tente novamente, verificando a correta ortografia das palavras e as informações. Se ainda assim não for possível emitir a certidão, será necessário procurar o Cartório Eleitoral mais próximo.

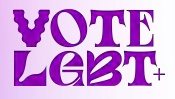

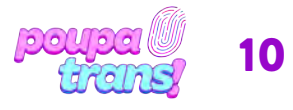

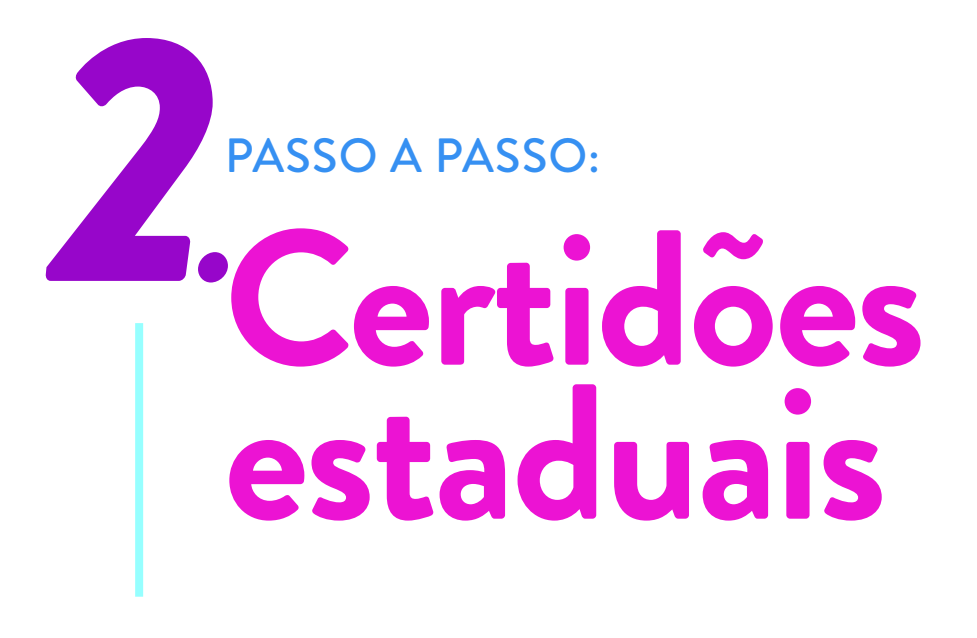

Ao todo, precisamos de 4 (quatro) certidões estaduais. Elas são oficialmente denominadas de:

a) Certidão de distribuição cível - em até 10 anos.

- b) Certidão de distribuição de ações criminais.
- c) Certidão de execução criminal SAJ PJ5
- d) Certidão de execução criminal SIVEC

Mas CALMA! Os nomes são confusos e muito parecidos, mas o processo é simples. Todas as certidões ESTADUAIS são solicitadas pelo mesmo site, que pode ser acessado pelo link: bit.ly/cert-est-sp .

Ao clicar no link acima, você deve ser essa imagem:

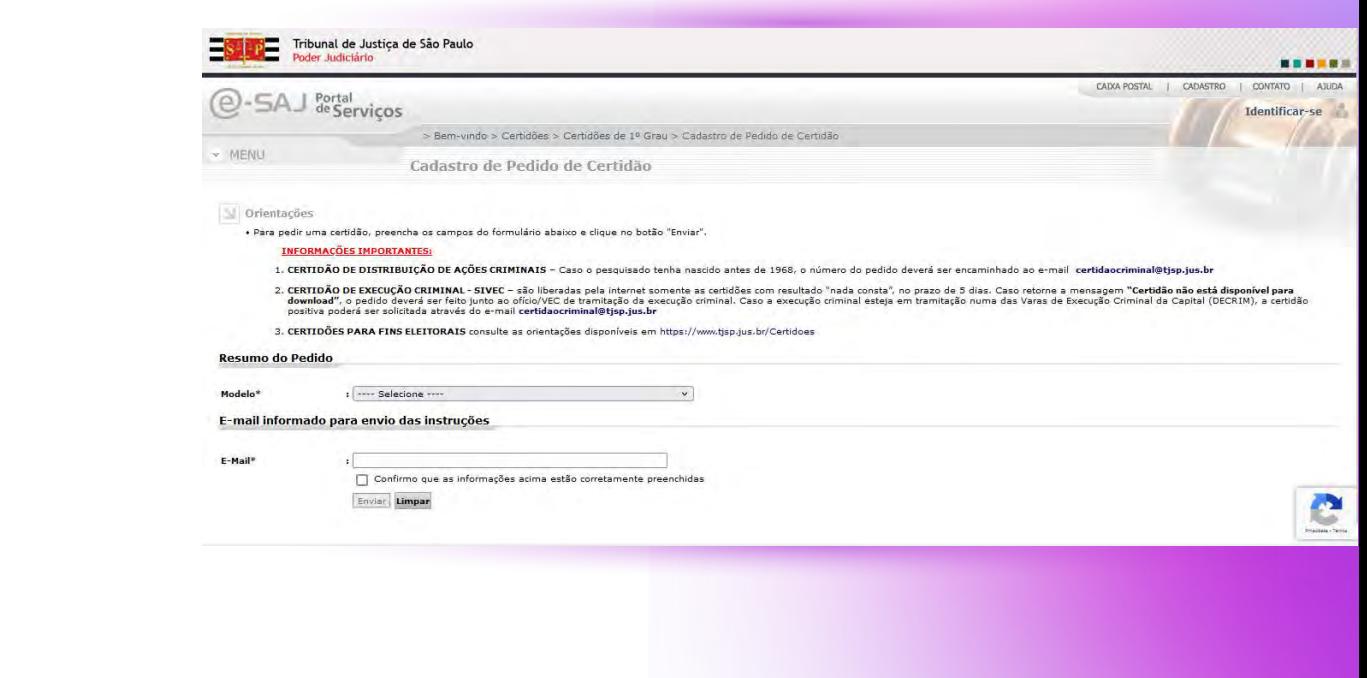

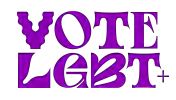

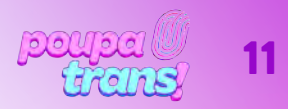

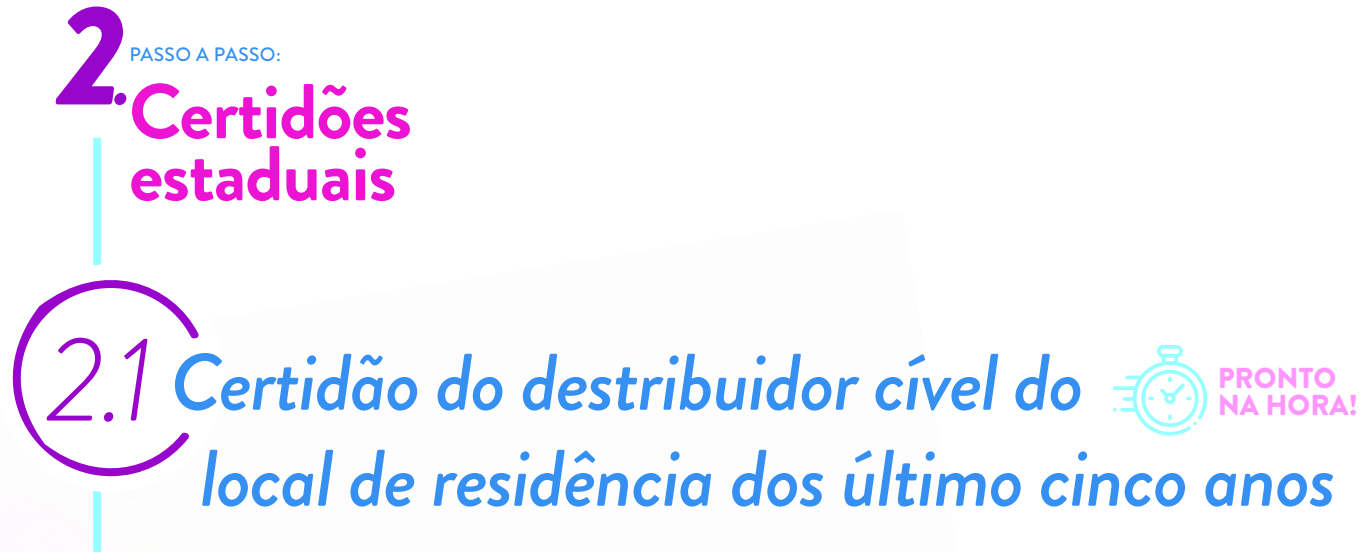

Vamos começar pela CERTIDÃO DO DISTRIBUIDOR CÍVEL. Para isso, será preciso selecionar o modelo da certidão. Clique na opção "modelo":

Selecione a opção CERTIDÃO DE DISTRIBUIÇÃO CÍVEL EM GERAL – ATÉ 10 ANOS, como na imagem abaixo:

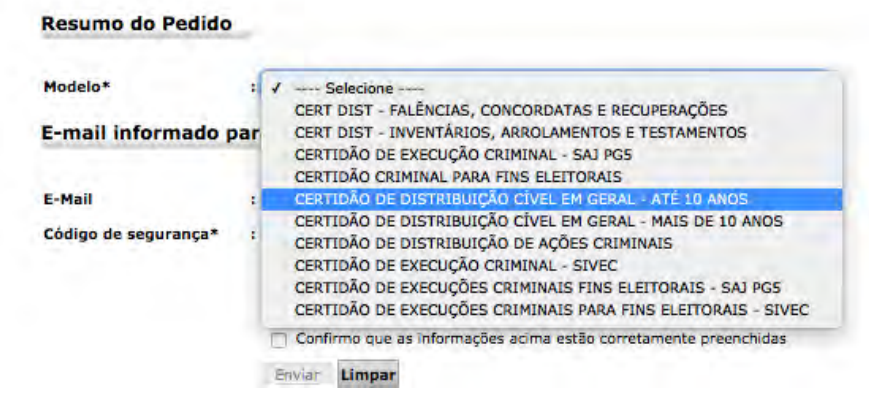

Após selecionar o modelo da certidão, você verá um formulário como na imagem abaixo:

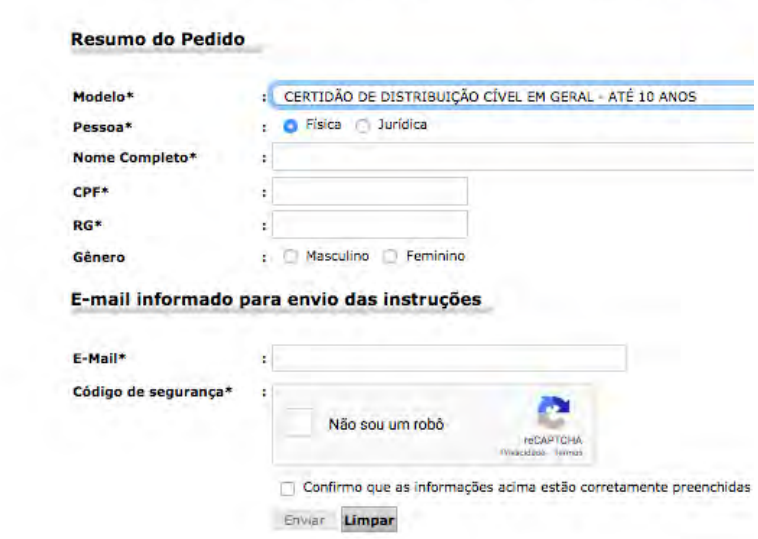

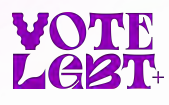

12

## PASSO A PASSO: *2.* **Certidões estaduais**

Você deve preencher somente os campos obrigatórios, indicados por um asteristico (\*). Nesse caso, os dados são: CPF, RG, endereço de e-mail e código de segurança. Após preencher, verifique as informações e selecione a opção "Confirmo que as informações estão corretamente preenchidas." Em seguida, pressione o botão ENVIAR.

ATENÇÃO: diferente das certidões eleitorais, que apareciam na tela do computador ou eram automaticamente enviadas para o computador, as CERTIDÕES ESTADUAIS são encaminhadas para o endereço de e-mail indicado no formulário. Logo, certifique-se de inserir os dados corretos e de fornecer um e-mail que você tenha acesso.

### *2.2Certidão do distribuidor criminal estadual do local de residência dos últimos cinco anos*

A segunda certidão que vamos solicitar, no mesmo site, é a **CERTIDAO DO** DISTRIBUIDOR CRIMINAL. Para tanto, você deve abrir as opções de "modelo". Selecione a opção: CERTIDÃO DE DISTRIBUIÇÃO DE AÇÕES CRIMINAIS, como indicado na imagem abaixo:

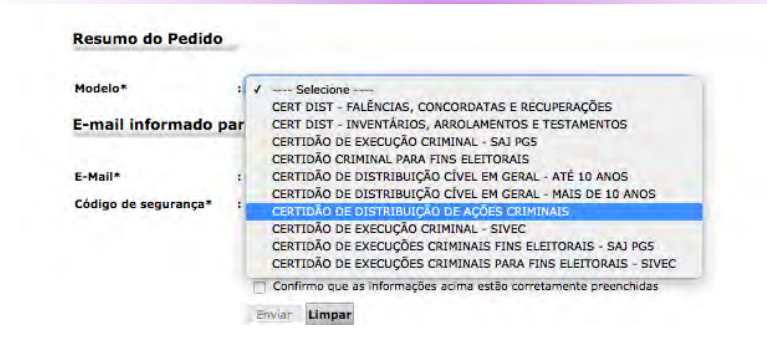

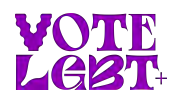

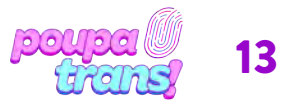

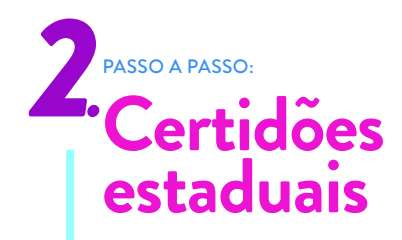

Após selecionar o modelo, você verá o seguinte formulário:

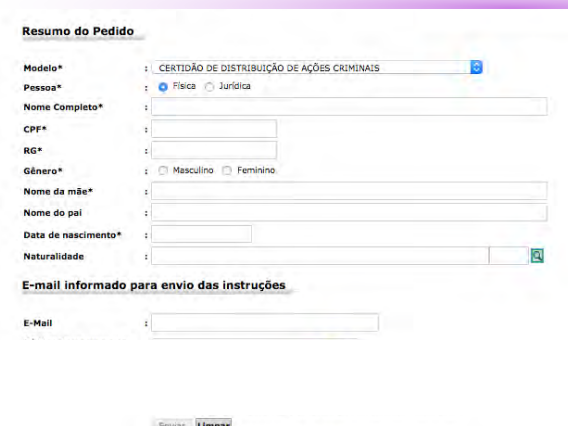

Apenas o campos obrigatórios, ou seja, indicados com asterisco (\*), devem ser preenchidos (Nome, CPF, RG, gênero, nome da mãe, data de nascimento e e-mail).

Após preenchê-los corretamente, verifique as informações fornecidas e selecione a opção "Não sou um robô". Em sequência, selecione a opção "Confirmo que as informações acima estão corretamente preenchidas" e, em seguida, pressione o botão ENVIAR. A certidão, quando pronta, será enviada para o endereço de e-mail fornecido no formulário.

*2.3Certidão de execução criminal do local de residência dos últimos cinco anos*

> A última certidão estadual é a CERTIDAO DE EXECUÇÃO CRIMINAL. Essa certidão, no entanto, são DUAS, ou seja, são duas certidões que valem por uma. Mas CALMA! AMBAS as certidões devem ser solicitadas pelo mesmo site e, para tanto, é preciso retornar à opção "modelo" (no formulário).

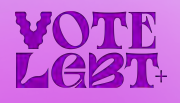

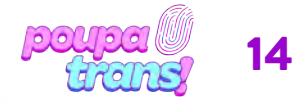

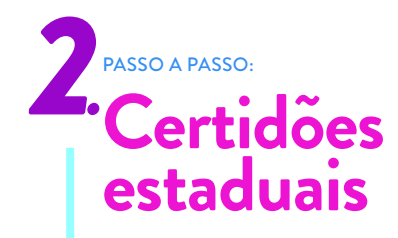

A primeira certidão está denominada no site como: CERTIDÃO DE EXECUÇÃO CRIMINAL SAG PG5, como pode ser visto na imagem abaixo.

> CERTIDÕES DE EXECUÇÕES CRIMINAIS - SIVEC - Serão liberadas em até 05 dias úteis as certidões "Nada<br>"Certidão está indisponível no momento", o pedido deverá ser realizado por e-mail ao oficio/VEC de tramit CERTIDÕES CRIMINAIS - Serão liberadas, em até 5 dias úteis, as certidões "Nada Consta" e "Positivas" para<br>solicitadas por e-mail para certidaoplantaocovid19@tjsp.jus.br, informando o nº do pedido. CERTIDÕES PARA FINS ELEITORAIS (CRIMINAIS E DE EXECUÇÕES CRIMINAIS-SAJ PG5) - Serão libe<br>com cópia do RG e comprovação de filiação partidária para: a) e-mail do Distribuidor do foro local se o pesquisado completou 18 anos antes da data de informatização b) e-mail certidaoplantaocovid19@tjsp.jus.br se o pesquisado completou 18 anos após a data de informati: Demais modelos as certidões negativas e positivas serão disponibilizados pela internet para impressão em até i As datas de informatização dos foros podem ser consultadas em http://www.tjsp.jus.br/Download/PrimeiraInst **Resumo do Pedido**

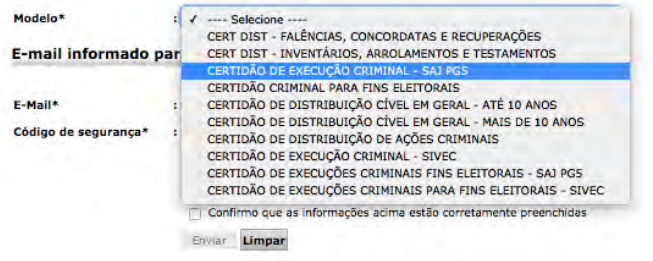

Após clicar na opção indicada, você verá o seguinte formulário:

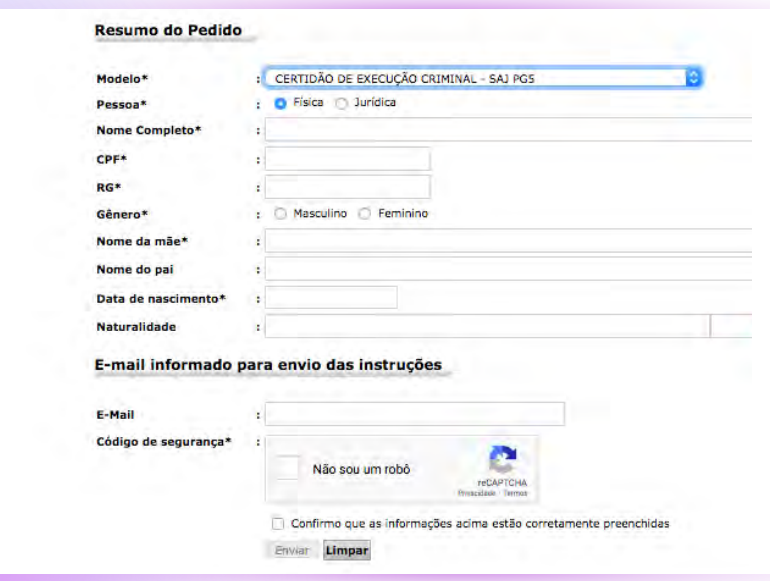

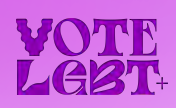

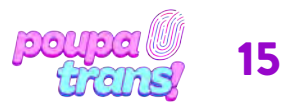

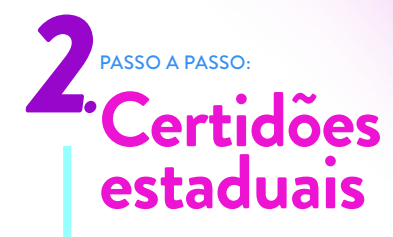

Como nas certidões anteriores, apenas o campos obrigatórios devem ser preenchidos, ou seja, apenas aqueles campos marcados com um asterisco (\*). São dados obrigatórios para solicitar essa certidão: nome, CPF, RG, gênero, nome da mãe, data de nascimento e e-mail.

Após preencher, verifique todas as informações. Em seguida, selecione a opção "Eu não sou um robô" e, em sequencia, pressione o botão ENVIAR. A certidão será encaminhada para o endereço de e-mail indicado.

Você deve selecionar a opção: CERTIDÃO DE EXECUÇÃO CRIMINAL – SIVEC, como pode ser visto na imagem abaixo:

#### LEKTIVUES PELA INTERNET-SISTEMA ESCALUNAVO DE RETURNO AO TRABALITO PRESENCIAL

CERTIDÕES DE EXECUÇÕES CRIMINAIS - SIVEC - Serão liberadas em até 05 dias úteis as certidões "Nada Consta". Caso<br>"Certidão está indisponível no momento", o pedido deverá ser realizado por e-mail ao oficio/VEC de tramitação CERTIDÕES CRIMINAIS - Serão liberadas, em até 5 dias úteis, as certidões "Nada Consta" e "Positivas" para pesquisados q<br>solicitadas por e-mail para certidaoplantaocovid19@tjsp.jus.br, informando o nº do pedido.

CERTIDÕES PARA FINS ELEITORAIS (CRIMINAIS E DE EXECUÇÕES CRIMINAIS-SAJ PG5) - Serão liberadas somente<br>com cópia do RG e comprovação de filiação partidária para:

a) e-mail do Distribuídor do foro local se o pesquisado completou 18 anos antes da data de informatização do foro do dom b) e-mail certidaoplantaocovid19@tjsp.jus.br se o pesquisado completou 18 anos após a data de informatização do foro d Demais modelos as certidões negativas e positivas serão disponibilizados pela internet para impressão em até 05 dias úteis.

As datas de informatização dos foros podem ser consultadas em http://www.tjsp.jus.br/Download/PrimeiraInstancia/pdf/Com

#### Resumo do Pedido

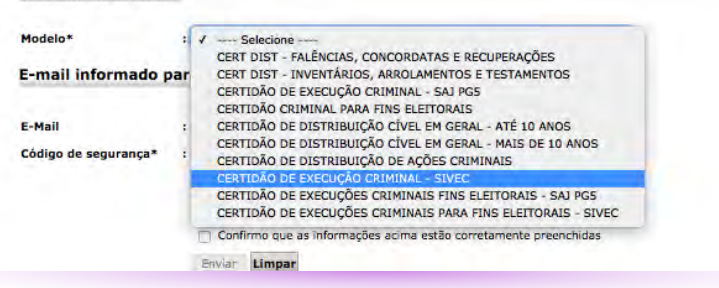

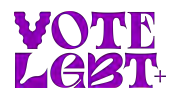

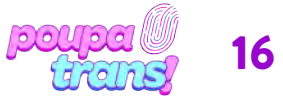

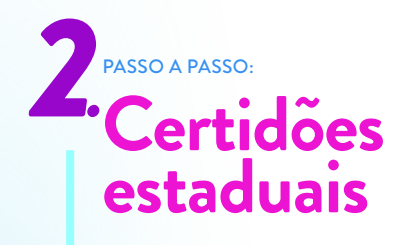

Após selecionar o modelo de certidão, você verá seguinte formulário:

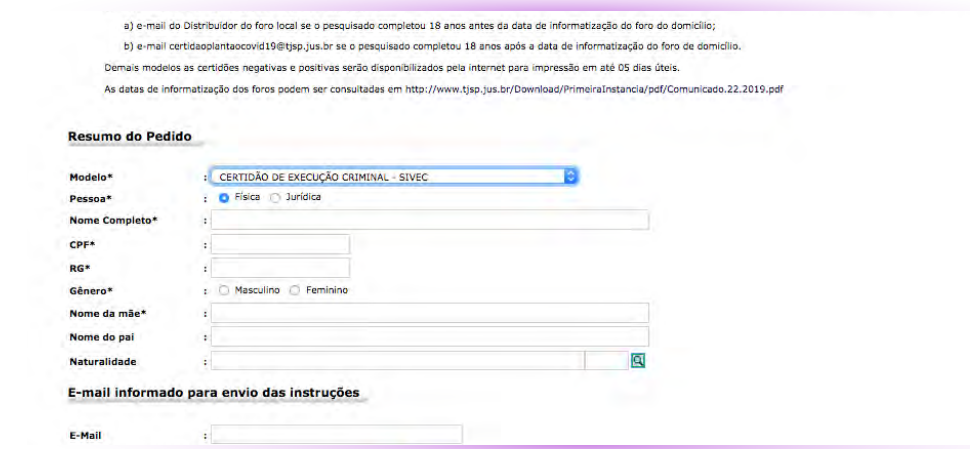

Apenas os campos obrigatórios devem ser preenchidos, ou seja, os campos indicados com um asterisco (\*). São dados obrigatórios para essa certidão: nome, CPF, RG, gênero, nome da mãe e endereço de e-mail.

Após preencher, verifique todas as informações. Em seguida, selecione a opção "Eu não sou um robô" e, em sequência, pressione o botão ENVIAR. A certidão será encaminhada para o endereço de e-mail indicado.

ATENÇÃO: quase todas as certidões estaduais costumam ficar prontas no mesmo dia, sendo enviadas para o e-mail indicado. Apenas a CERTIDÃO DE EXECUÇÃO CRIMINAL – SIVEC demora um pouco mais de tempo, de 3 a 5 dias úteis. É importante dizer que, se o pedido for feito no sábado à tarde ou domingo, as certidões podem ficar prontas apenas no próximo dia útil.

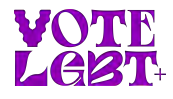

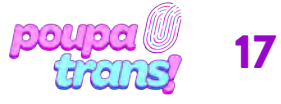

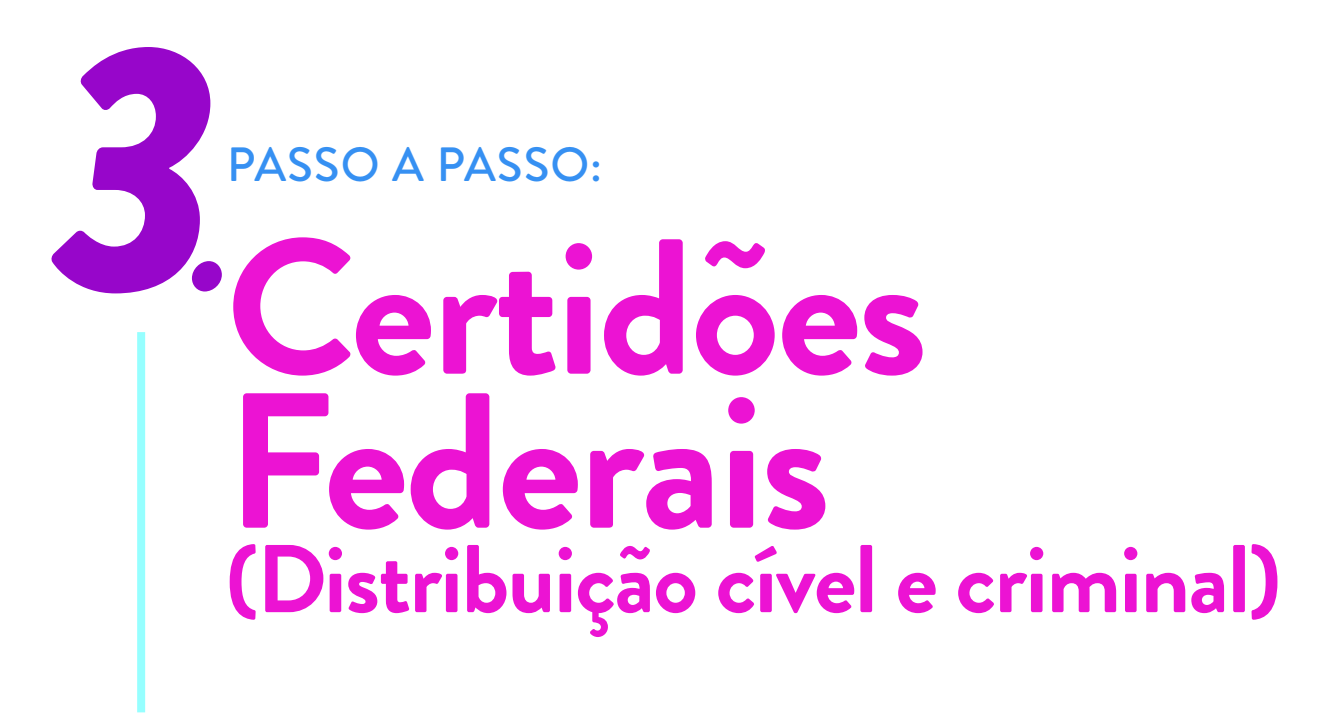

Você vai precisar de duas certidões federais. Os nomes delas são:

- a) Certidão de Distribuição com abrangência da Justiça Federal de Primeiro Grau em São Paulo (Cível e Criminal)
- b) Certidão de Distribuição com abrangência do Tribunal Regional Federal da 3a Região (Cível e Criminal)

O processo para conseguir elas é bem fácil. No entanto, devido a uma mudança recente no site, cada certidão precisará da via cível e criminal, o que irá gerar 4 certidões ao todo. Deu confusão? Vamos passo a passo que fica fácil.

Todas as certidões FEDERAIS são solicitadas pelo mesmo site, que pode ser acessado pelo link: bit.ly/cert-fed-sp

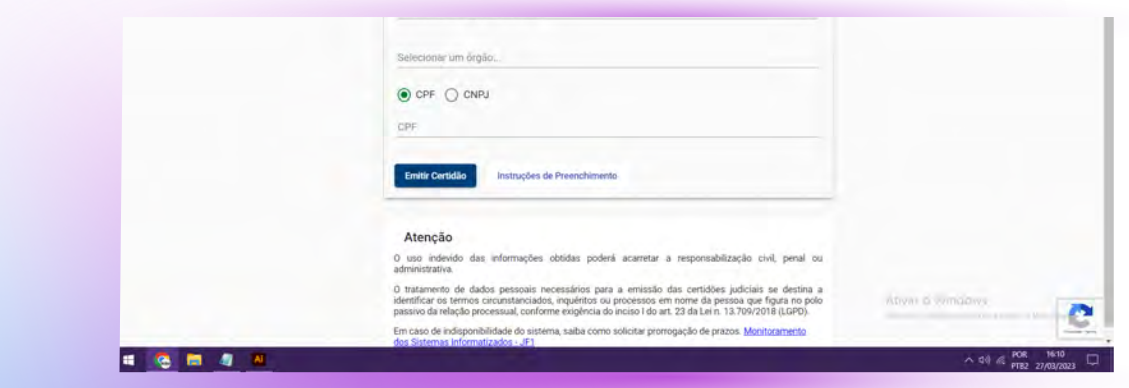

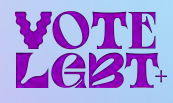

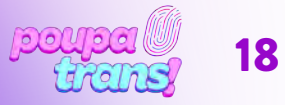

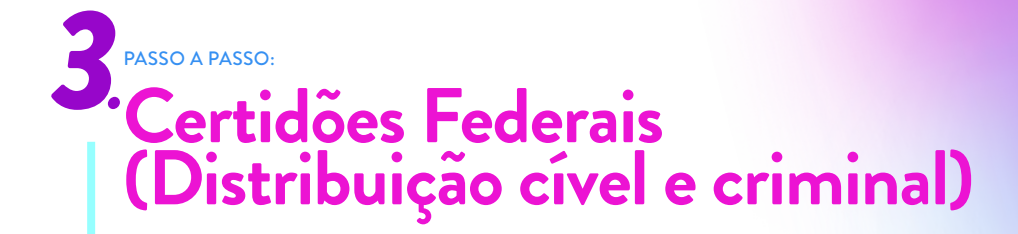

### *3.1 Certidão de distribuição com abrangência da justiça federal de primeiro grau em São Paulo*

Ao clicar no link, você vai acessar a página seguinte. Para iniciar o processo, você deve clicar na opção SOLICITAR CERTIDÃO:

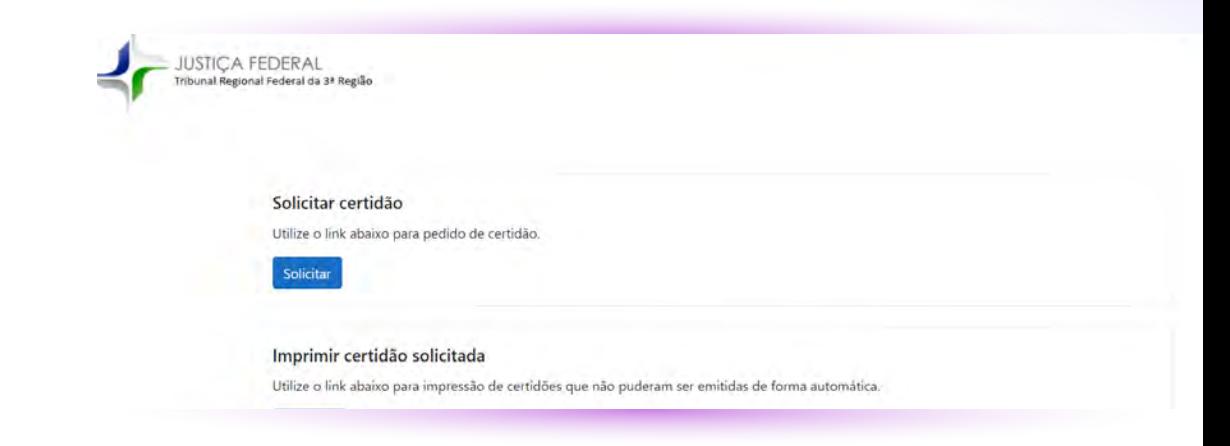

Você será encaminhade para este formulário. E, para tirar a CERTIDÃO, você deve preencher os campos conforme a figura abaixo. Assim, será necessário selecionar CRIMINAL no campo "tipo de certidão", inserir o número do seu CPF, nome de registro e, no campo abrangência, selecionar a opção correspondente "SEÇÃO JUDICIÁRIA DE SÃO PAULO"

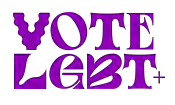

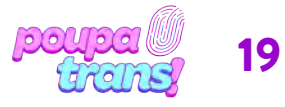

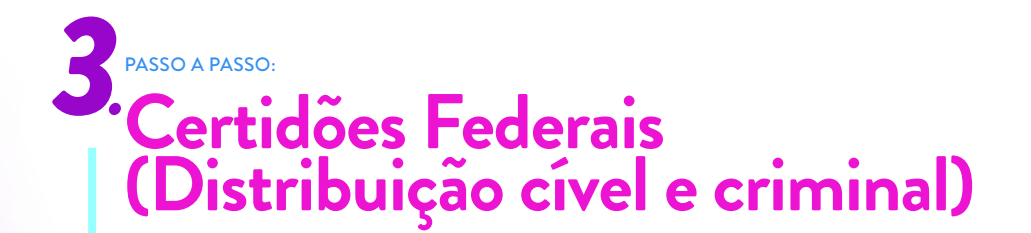

Após conferir todos os dados, basta resolver o captcha e clicar na opção "EMITIR CERTIDÃO", no final da página.

Se todos os seus dados estiverem corretos, sua certidão aparecerá na tela. Para imprimi-la, basta clicar na opção correspondente.

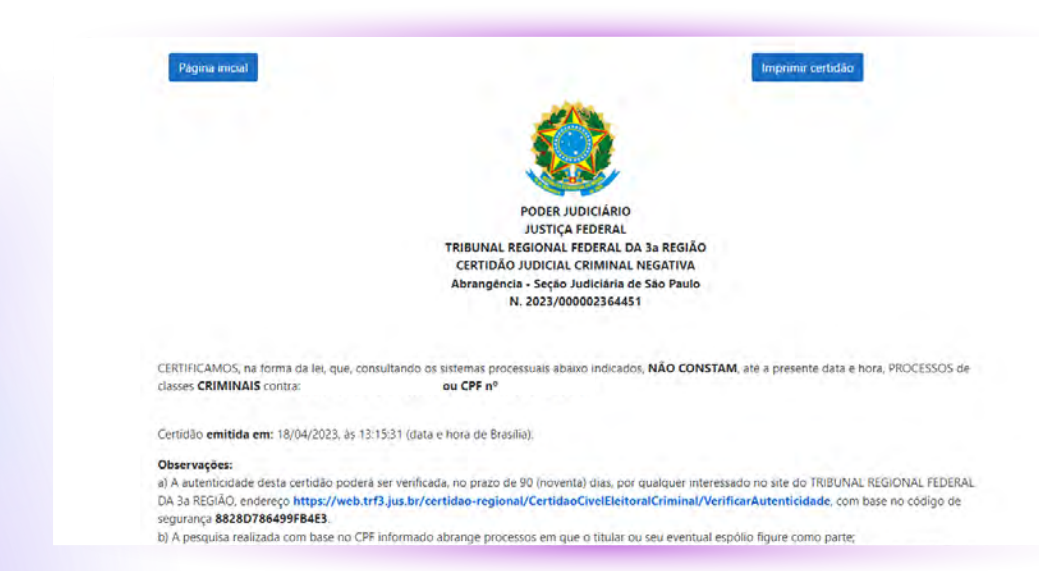

Agora, para tirar a versão CÍVEL, você deve voltar ao mesmo formulário e clicar na opção SOLICITAR CERTIDÃO:

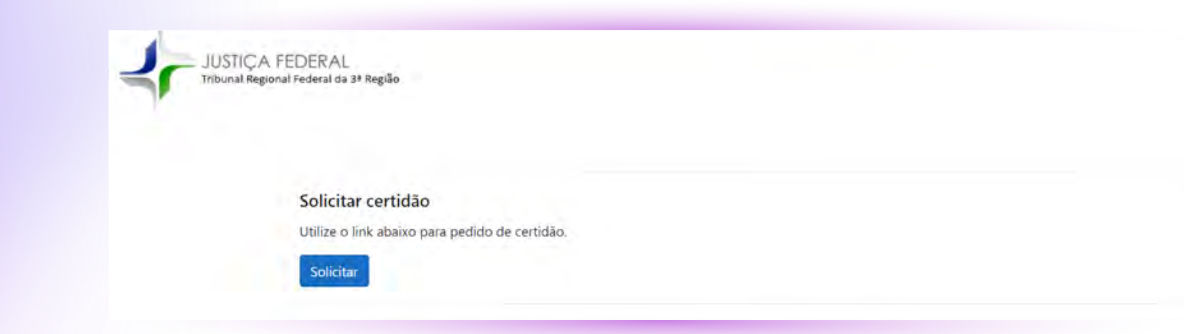

Será preciso preencher todos os campos conforme a figura abaixo. Lembre-se de selecionar CÍVEL no campo "tipo de certidão", inserir o número do seu CPF, nome de registro e, no campo abrangência, selecionar a opção correspondente "SEÇÃO JUDICIÁRIA DE SÃO PAULO".

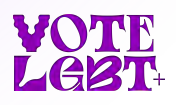

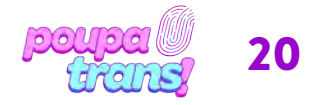

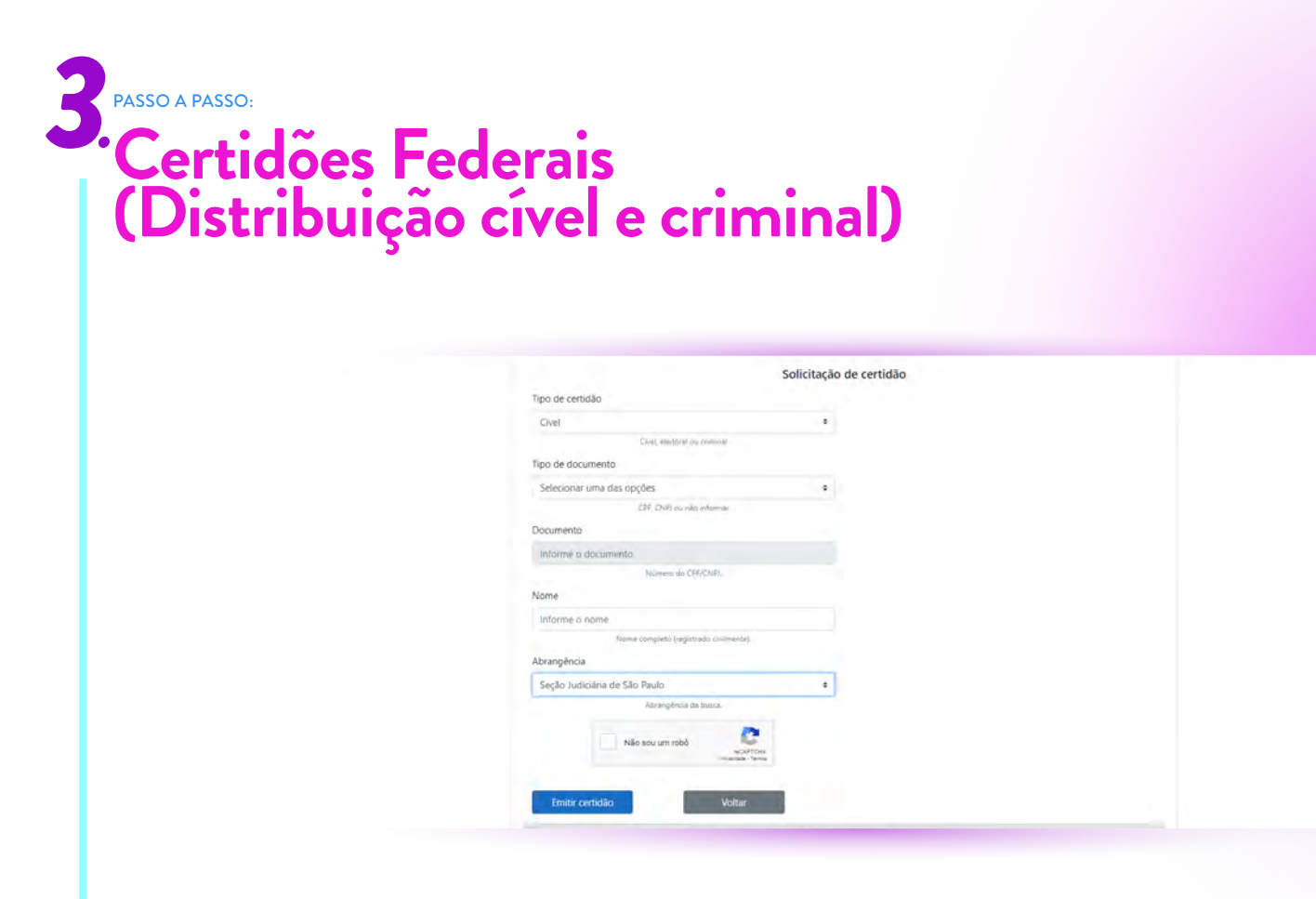

Após conferir todos os dados, basta resolver o captcha e clicar na opção "EMITIR CERTIDÃO", no final da página.

Se todos os seus dados estiverem corretos, sua certidão aparecerá na tela. Para imprimi-la, basta clicar na opção correspondente:

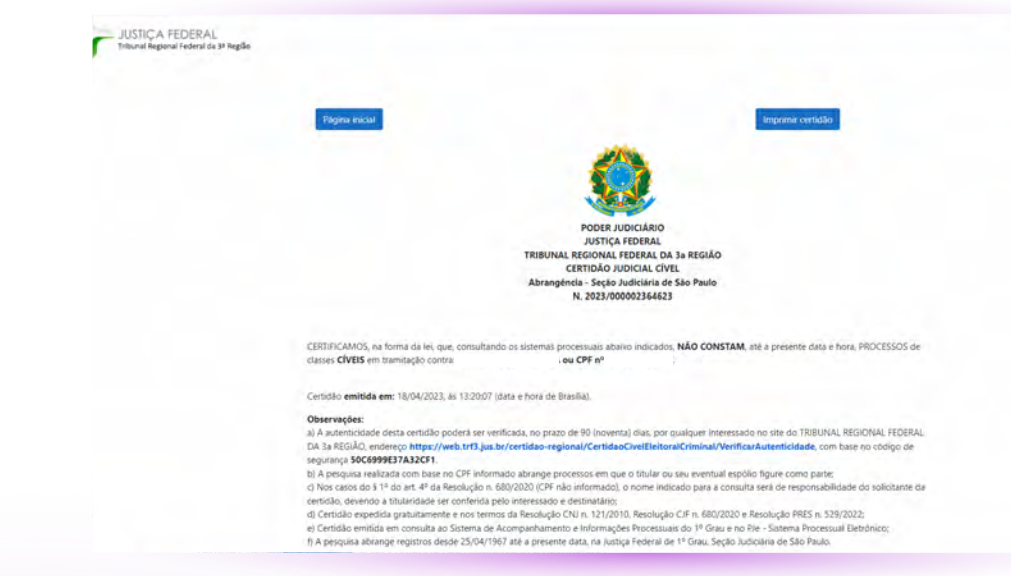

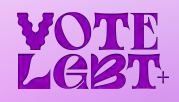

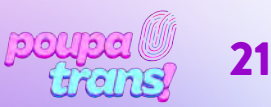

## PASSO A PASSO: *3.* **Certidões Federais (Distribuição cível e criminal)**

### *3.2 Certidão de distribuição do Tribunal Regional Federal da 3ª região (cível e criminal)*

Para imprimir sua segunda CERTIDÃO FEDERAL, clique de novo no link: bit.ly/cert-fed-sp

Ao clicar no link, você vai acessar a página seguinte. Para iniciar o processo, você deve clicar na opção SOLICITAR CERTIDÃO:

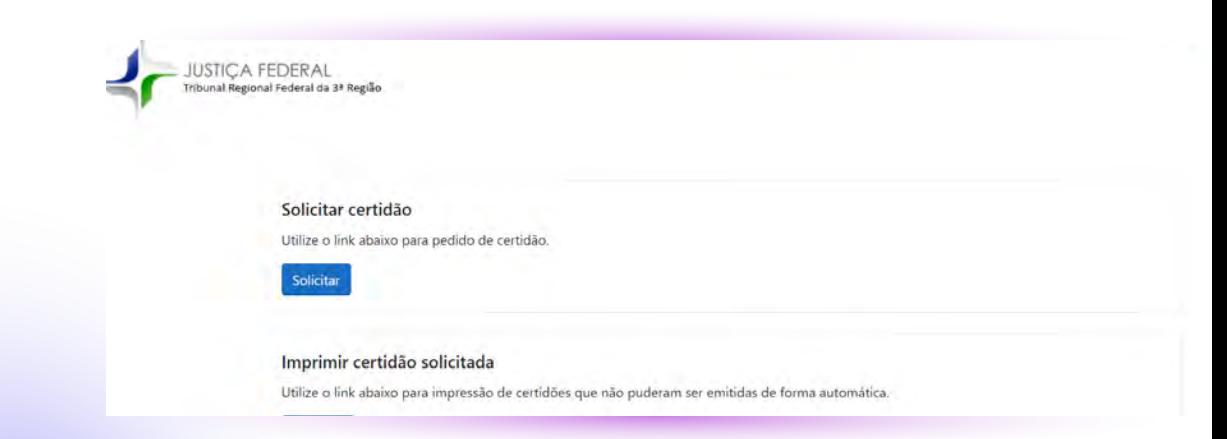

Você será encaminhado para este formulário. E, para tirar a CERTIDÃO, você deve preencher os campos conforme a figura abaixo. Assim, será necessário selecionar CRIMINAL no campo "tipo de certidão", inserir o número do seu CPF, nome de registro e, no campo abrangência, selecionar a opção correspondente "TRIBUNAL REGIONAL FEDERAL DA 3.a REGIÃO".

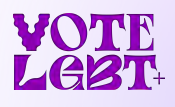

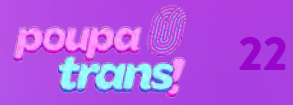

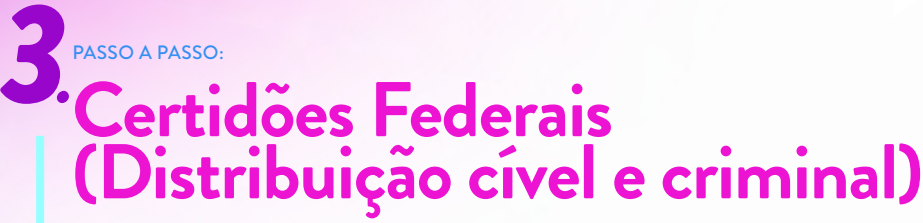

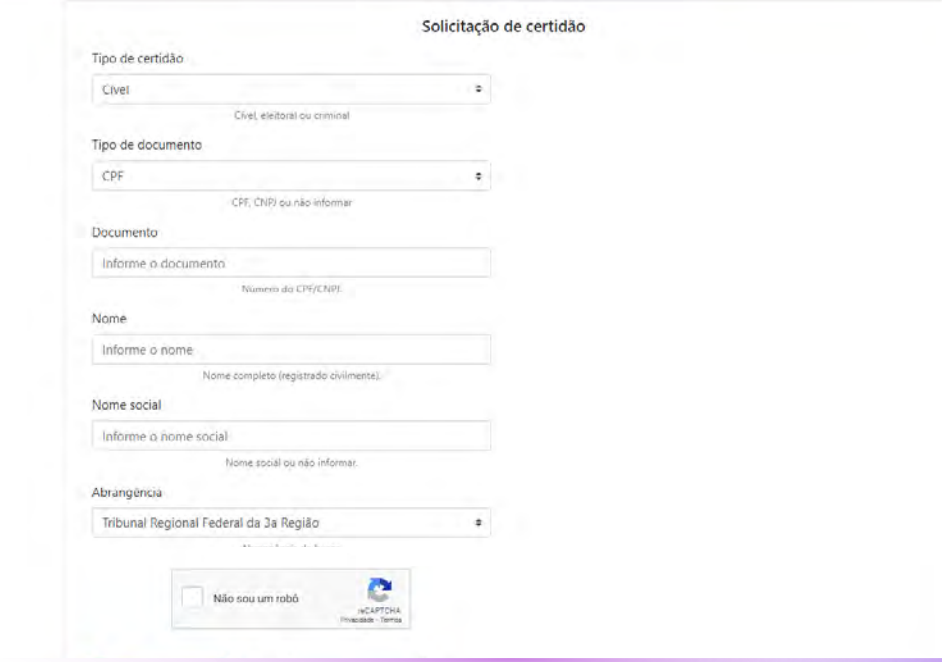

Após conferir todos os dados, basta resolver o captcha e clicar na opção "EMITIR CERTIDÃO", no final da página.

Se todos os seus dados estiverem corretos, sua certidão aparecerá na tela. Para imprimi-la, basta clicar na opção correspondente.

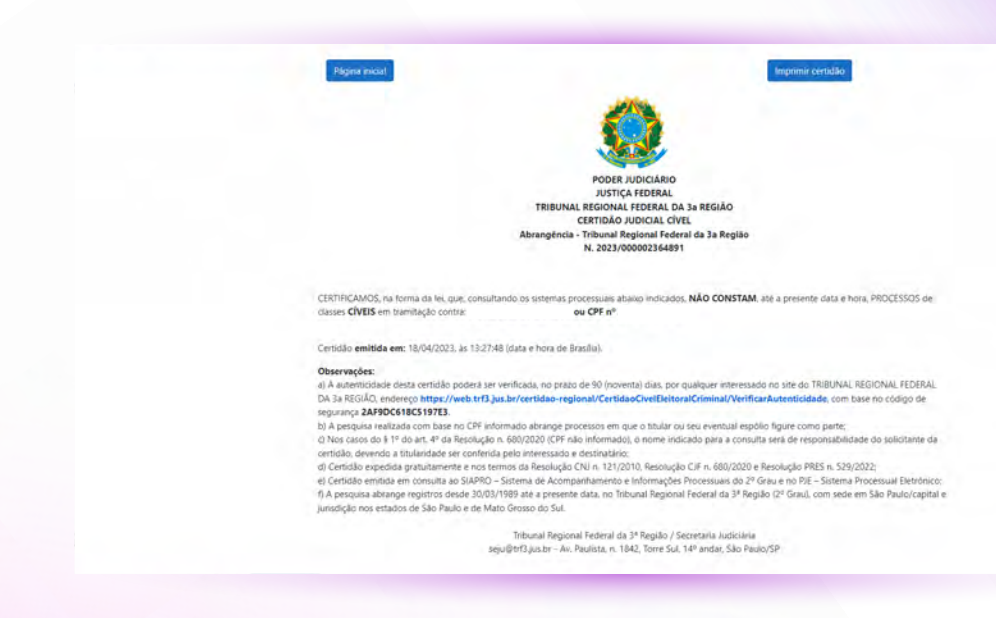

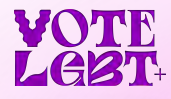

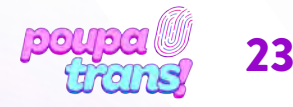

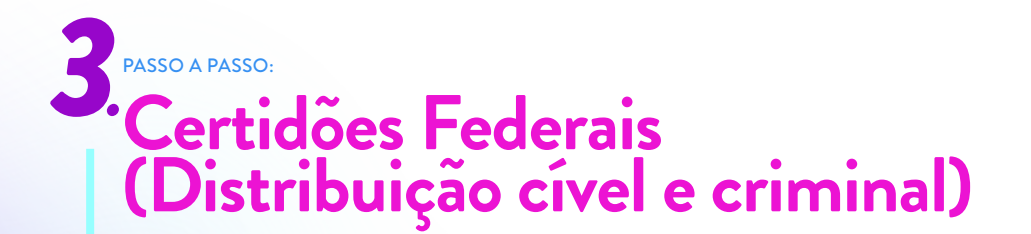

Agora, para tirar a versão CÍVEL, você deve voltar ao mesmo formulário e clicar na opção SOLICITAR CERTIDÃO:

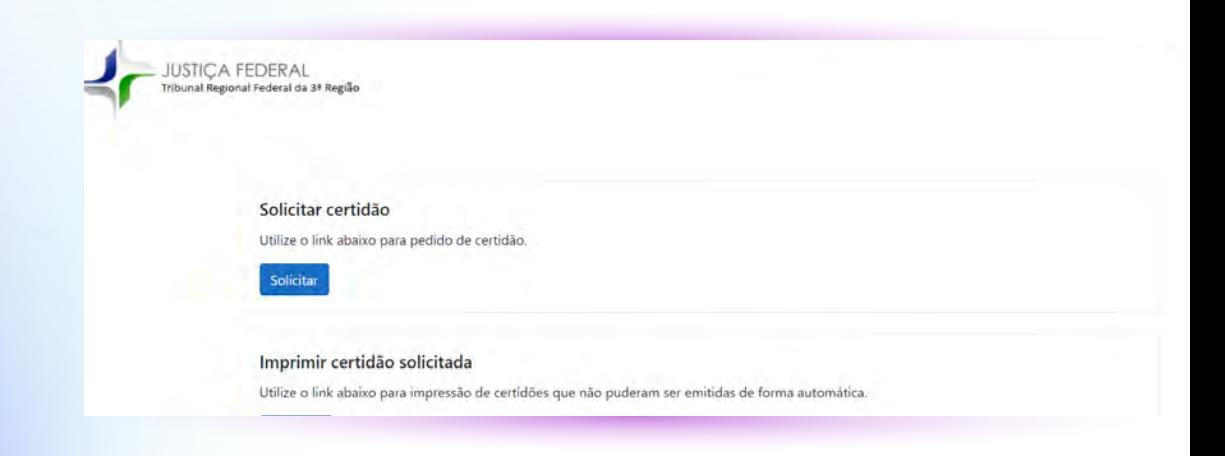

Será preciso preencher todos os campos conforme a figura abaixo. Lembre-se de selecionar CÍVEL no campo "tipo de certidão", inserir o número do seu CPF, nome de registro e, no campo abrangência, selecionar a opção correspondente "TRIBUNAL REGIONAL FEDERAL DA 3.a REGIÃO".

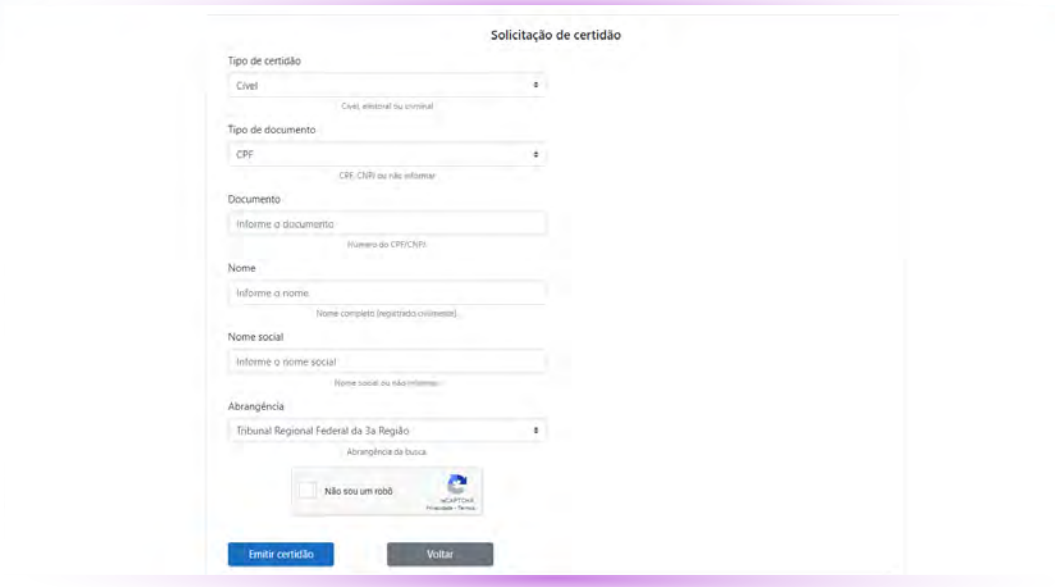

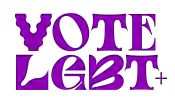

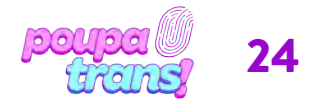

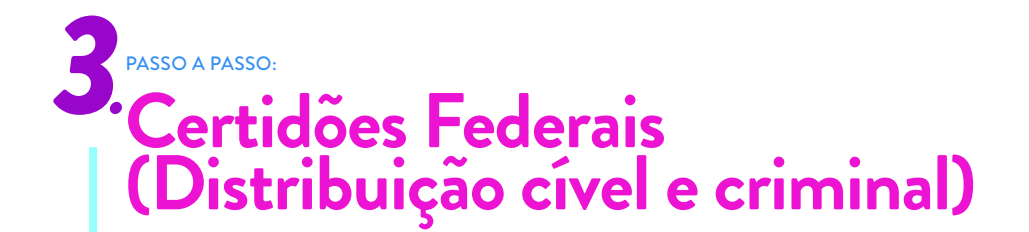

Após conferir todos os dados, basta resolver o captcha e clicar na opção "EMITIR CERTIDÃO", no final da página.

Se todos os seus dados estiverem corretos, sua certidão aparecerá na tela. Para imprimi-la, basta clicar na opção correspondente.

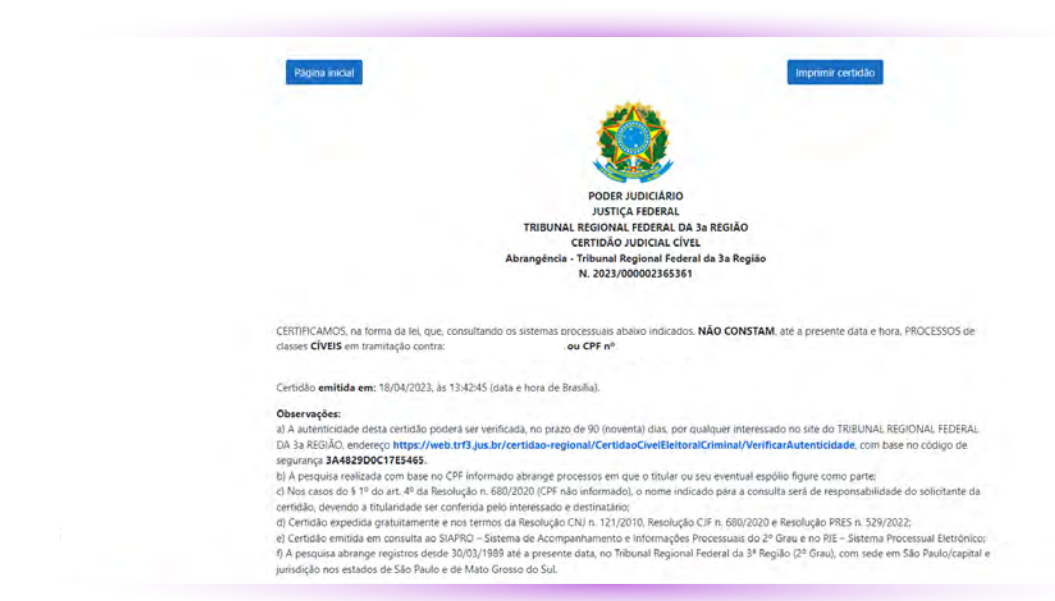

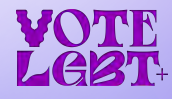

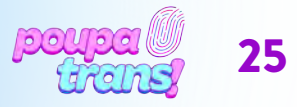

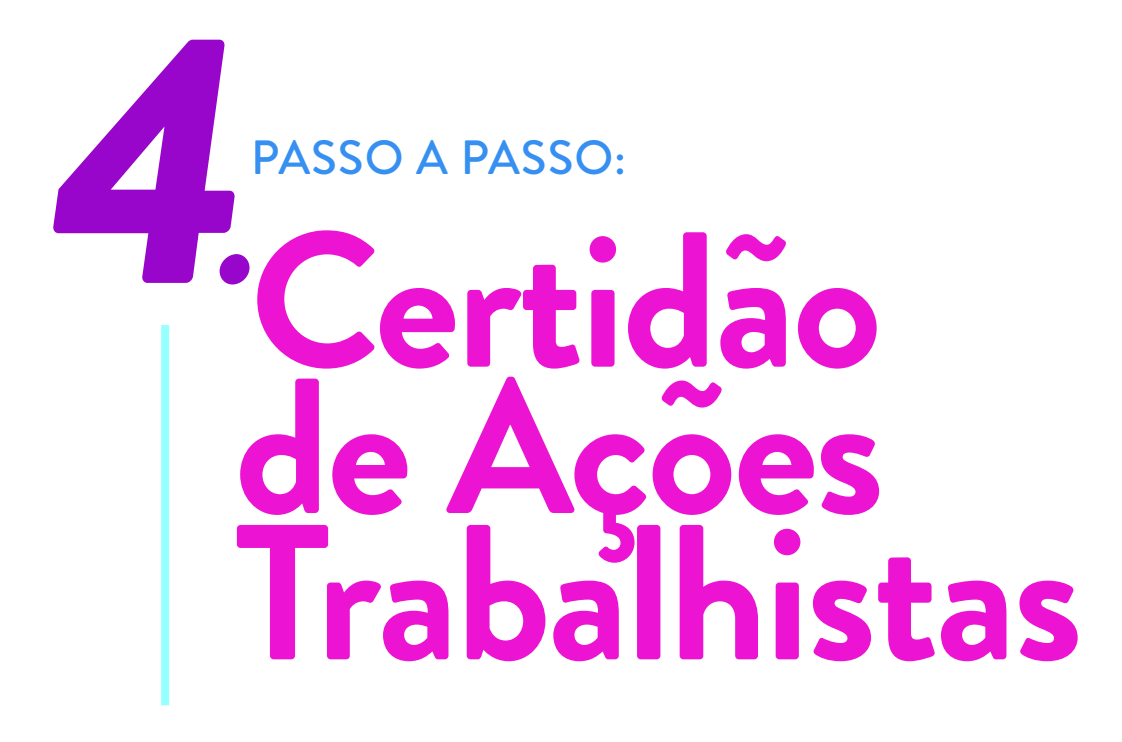

A próxima certidão que você precisa é a CERTIDÃO DE AÇÕES TRABALHISTAS. Para conseguir ela, clique no link:

#### bit.ly/cert-trab-sp

Quando você clicar você vai acessar uma página igual a da imagem abaixo:

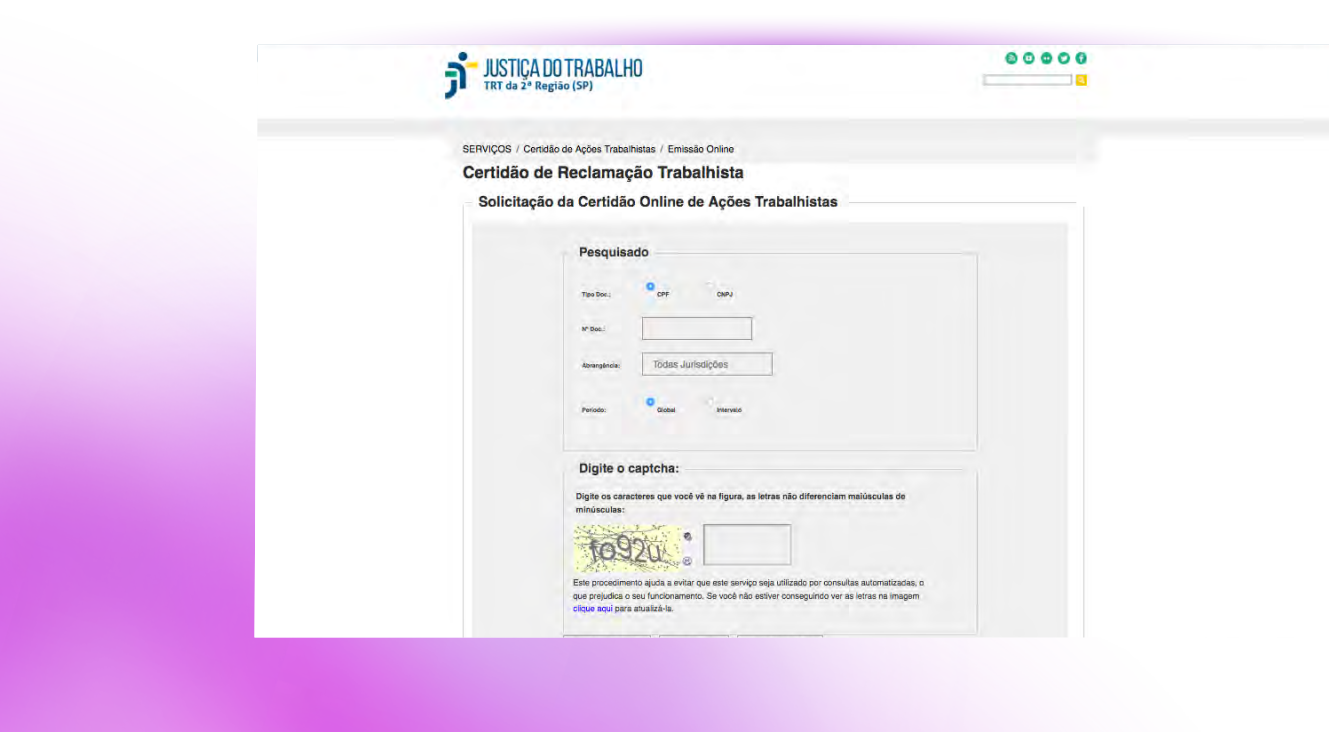

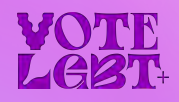

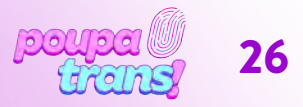

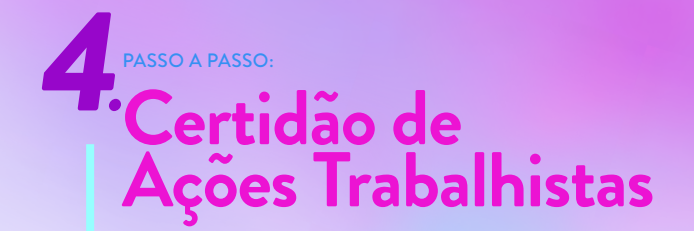

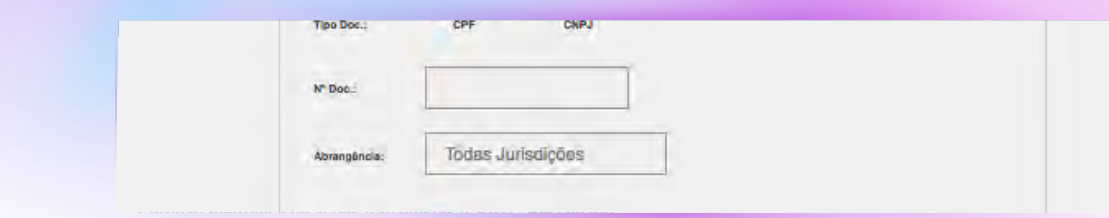

Por fim, você precisa copiar os números e letras que aparecem para você na parte do DIGITE O CAPTCHA (para cada pessoa aparecem letras e números diferentes). Depois é só clicar em ENVIAR SOLICITAÇÃO:

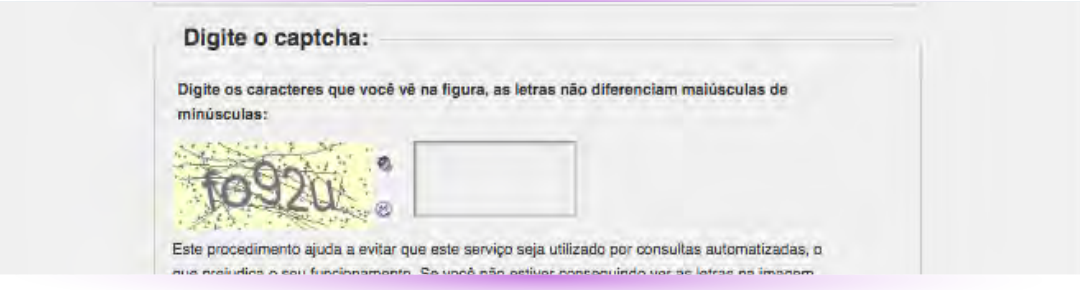

Se todas as informações estiverem certas, você vai ver a página abaixo. Para imprimir a certidão basta clicar em VISUALIZAR CERTIDÃO. Quando você clicar vai aparecer uma CERTIDÃO parecida com a seguinte:

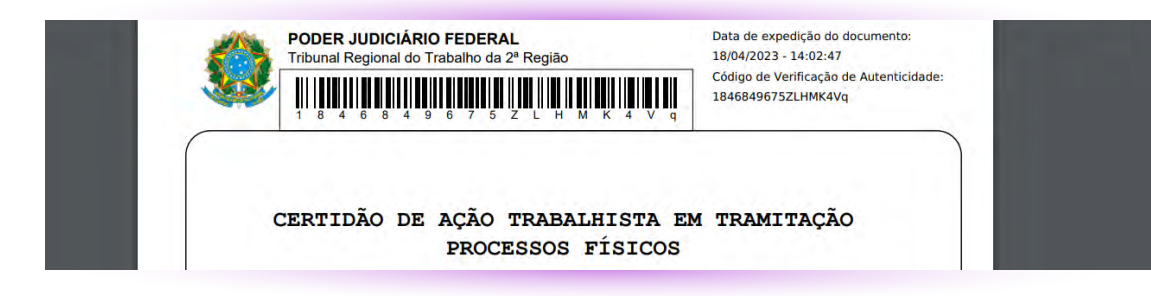

ATENÇÃO: é importante você conferir se seu nome aparece na certidão antes de imprimir ela. Caso seu nome não apareça, faça o pedido da certidão de novo.

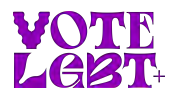

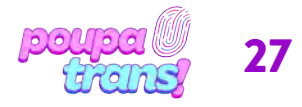

## PASSO A PASSO: **Certidão Negativa do STM**

A próxima certidão do nosso passo a passo é a CERTIDÃO DE AÇÕES CRIMINAIS DA JUSTIÇA MILITAR DA UNIÃO. Para solicitá-la, basta utilizar o link:

#### bit.ly/cert-neg-stm

Você acessará uma página igual a da imagem abaixo:

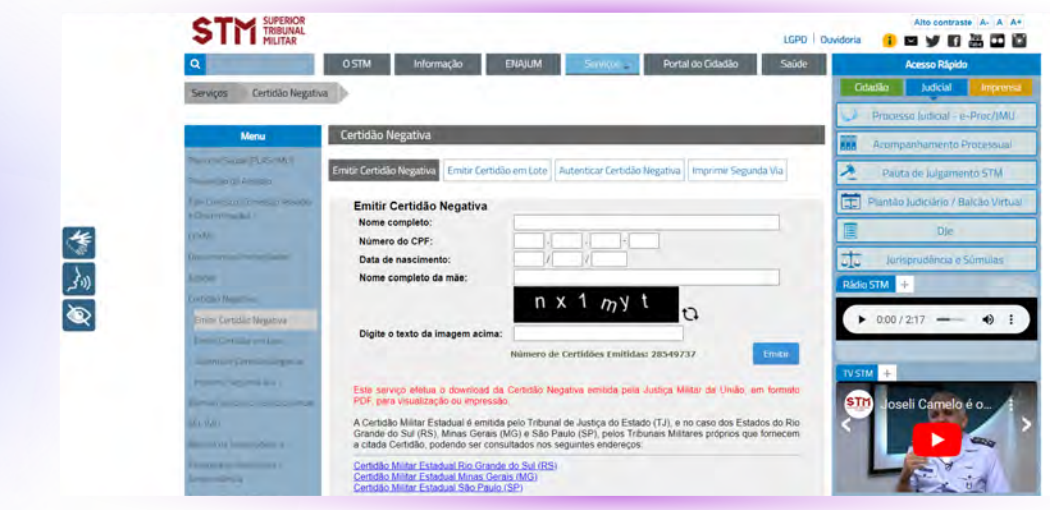

Para obter certidão será necessário informar seu os dados solicitados: nome completo, CPF, data de nascimento e nome completo da mãe. Será preciso, ainda, preencher o campo solicitado com o "texto da imagem" (para cada pessoa aparecem números e letras diferentes).

Por fim, pressione o botão "EMITIR". Se todas as informações estiverem corretas, a certidão será exibida em tela e salva automaticamente no seu computador.

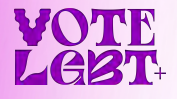

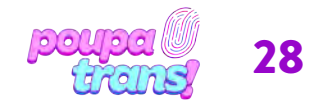

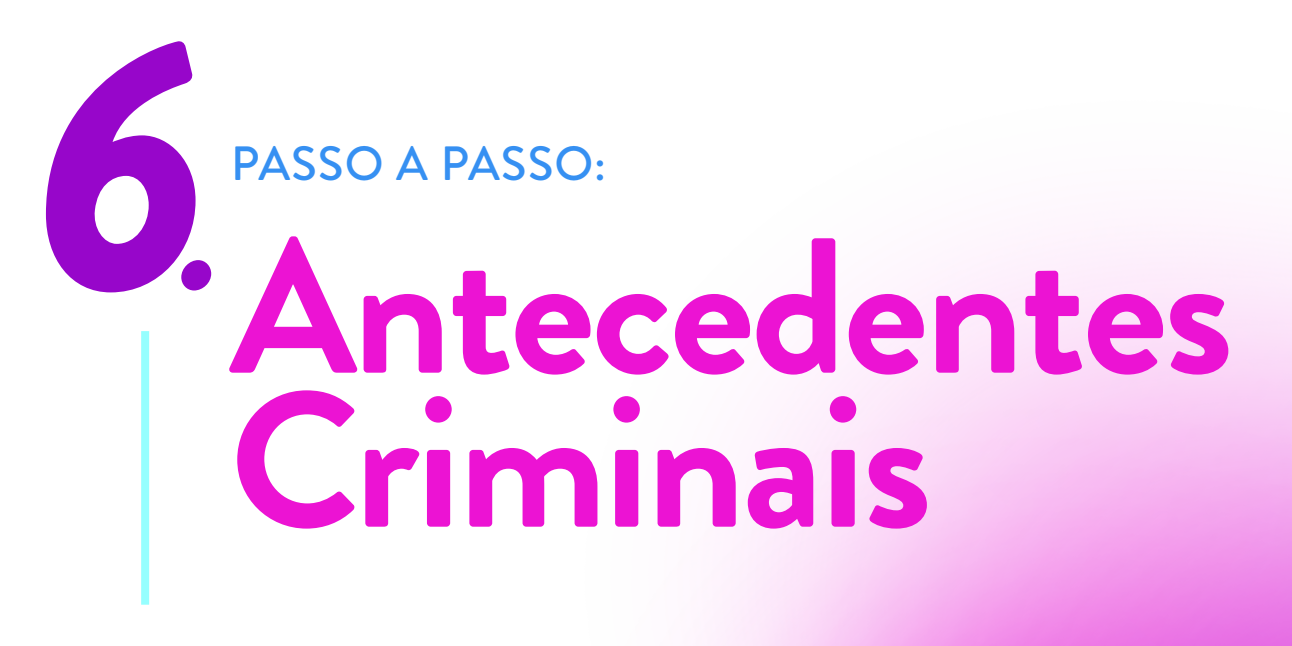

Chegamos na última certidão! O nome dela é CERTIDÃO DE ANTECEDENTES CRIMINAIS. Para pedir ela, clique no link

#### bit.ly/cert-ant-cri-sp

Ao clicar, você verá o seguinte formulário:

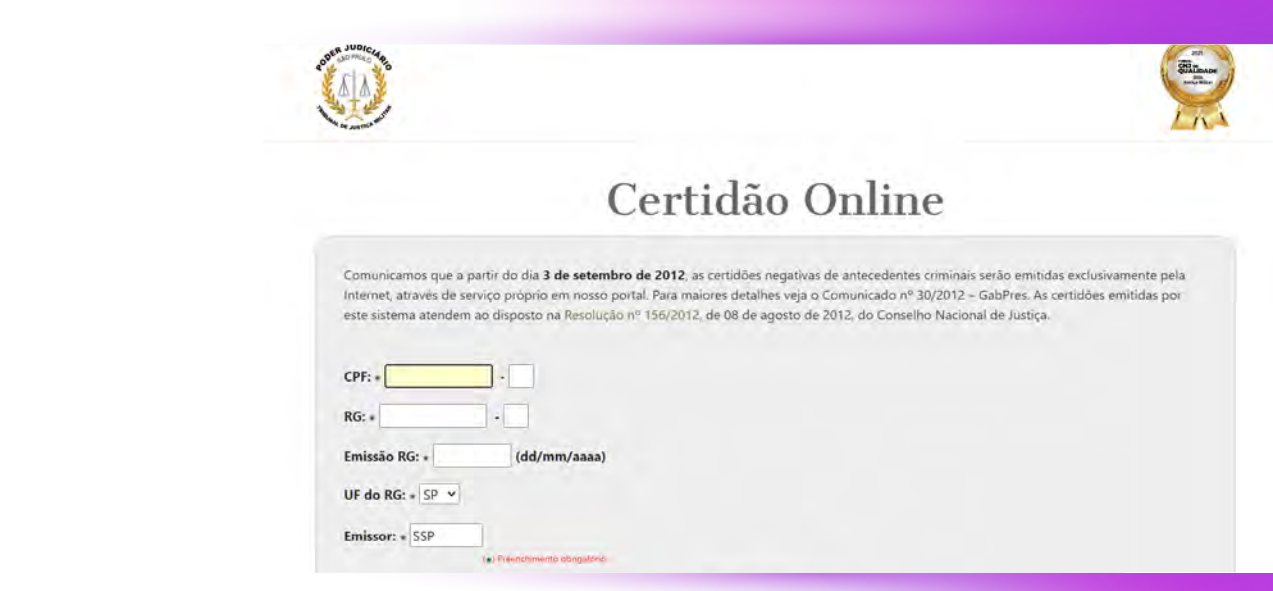

Você precisa informar todos os dados pedidos: CPF, RG, a DATA DE EMISSÃO DO RG, UF do RG (que é Estado onde o RG foi feito) e qual o ÓRGÃO EXPEDIDOR do RG. Todas essas informações se encontram no seu documento de identidade.

Depois é só clicar em **CONFIRMAR**. E você será levado para a página seguinte:

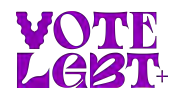

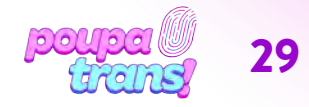

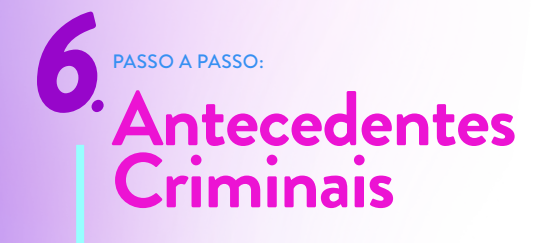

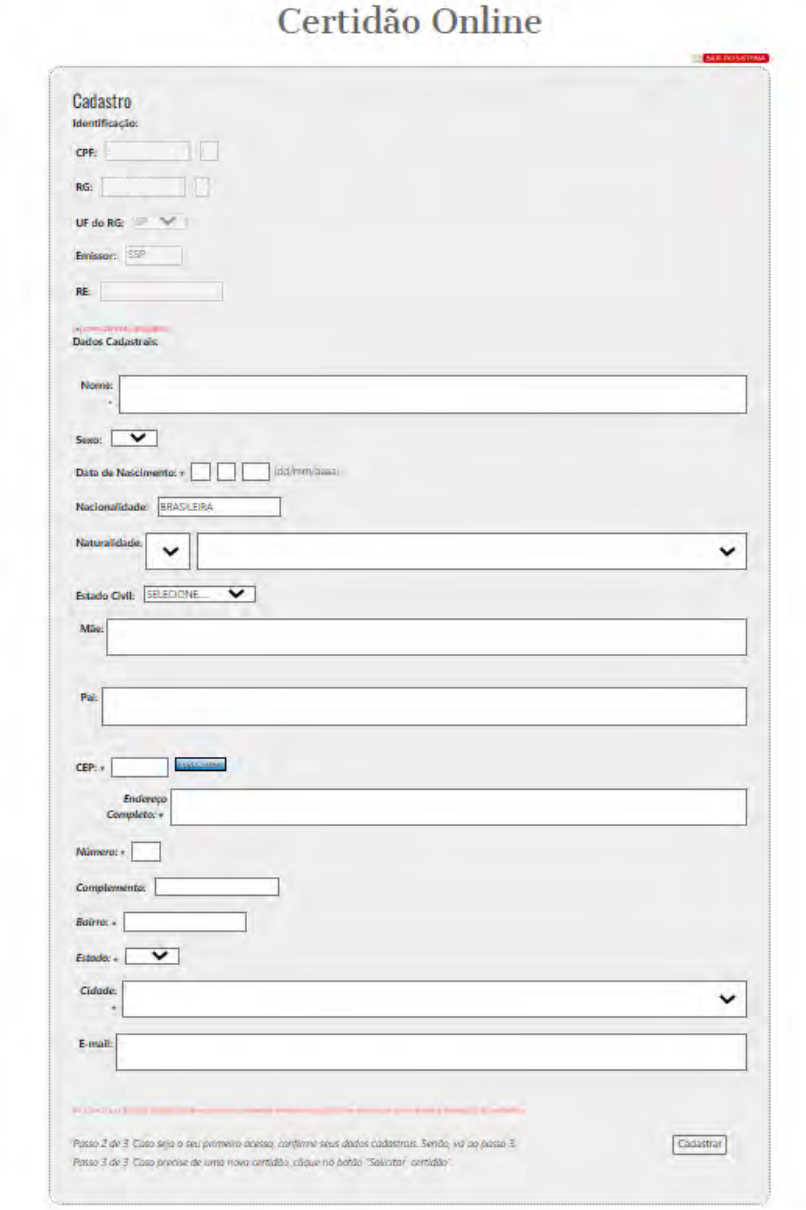

Você precisa preencher obrigatoriamente as informações que tem um asterisco (\*): nome, data de nascimento, CEP, endereço completo, número, bairro e cidade.

Quando preencher tudo, clique em CADASTRAR.

Você será levado para a página seguinte:

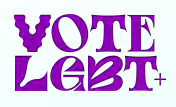

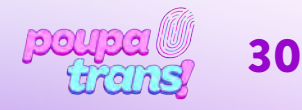

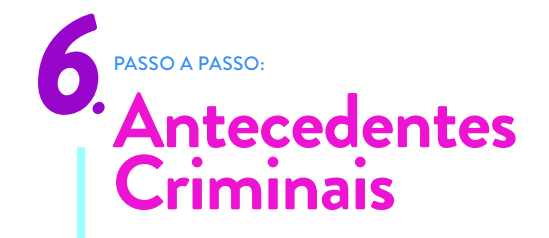

#### Solicitar Certidão on-line

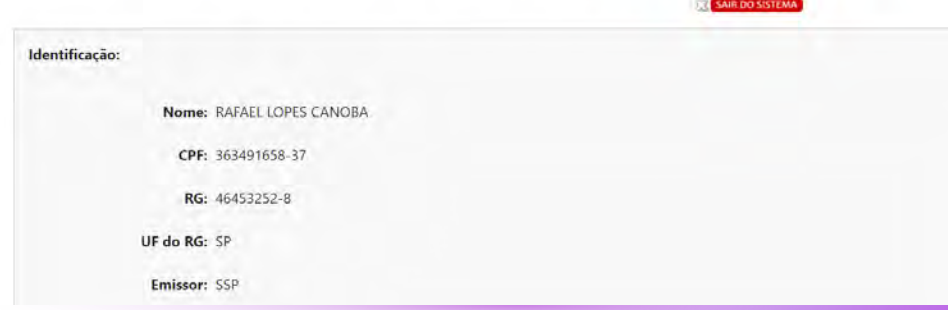

Confira se seus dados estão corretos e na opção FINALIDADE escolha CRIMINAL. Depois é só clicar em IMPRIMIR CERTIDÃO e vai aparecer a CERTIDÃO DE ANTECEDENTES CRIMINAIS para você poder imprimir.

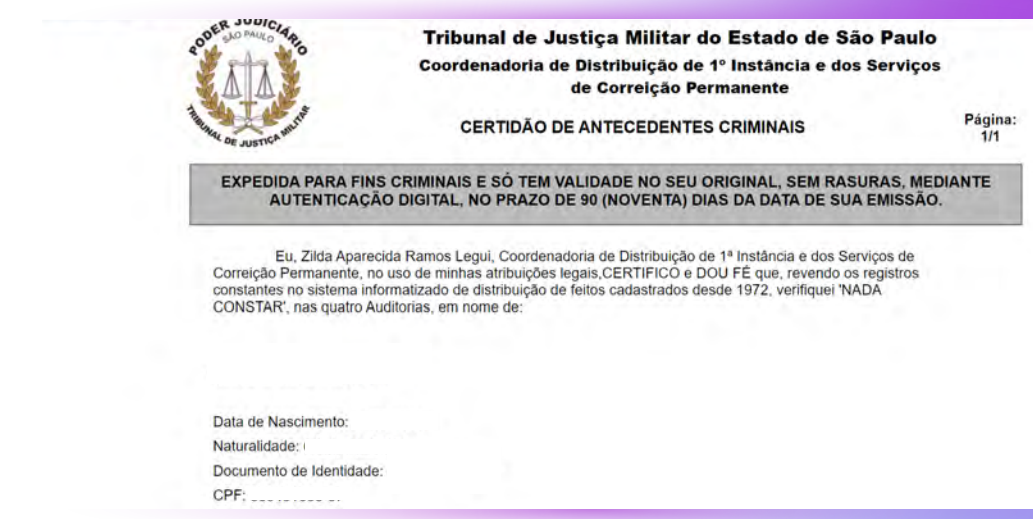

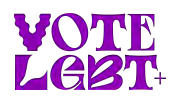

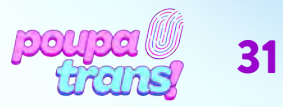

## PASSO A PASSO: **Certidões de Protesto**

As CERTIDÕES DE PROTESTO são as únicas certidões **PAGAS (\$\$\$)** para quem irá retificar no Estado de São Paulo (SP). Elas podem ser solicitadas de duas formas: pessoalmente, através dos cartórios de protesto, e online.

#### SOLICITAR ONLINE:

Para solicitar as certidões de FORMA ONLINE, basta acessar o seguinte site:

https://www.protestosp.com.br

Ao clicar no link, você será encaminhade para a seguinte página:

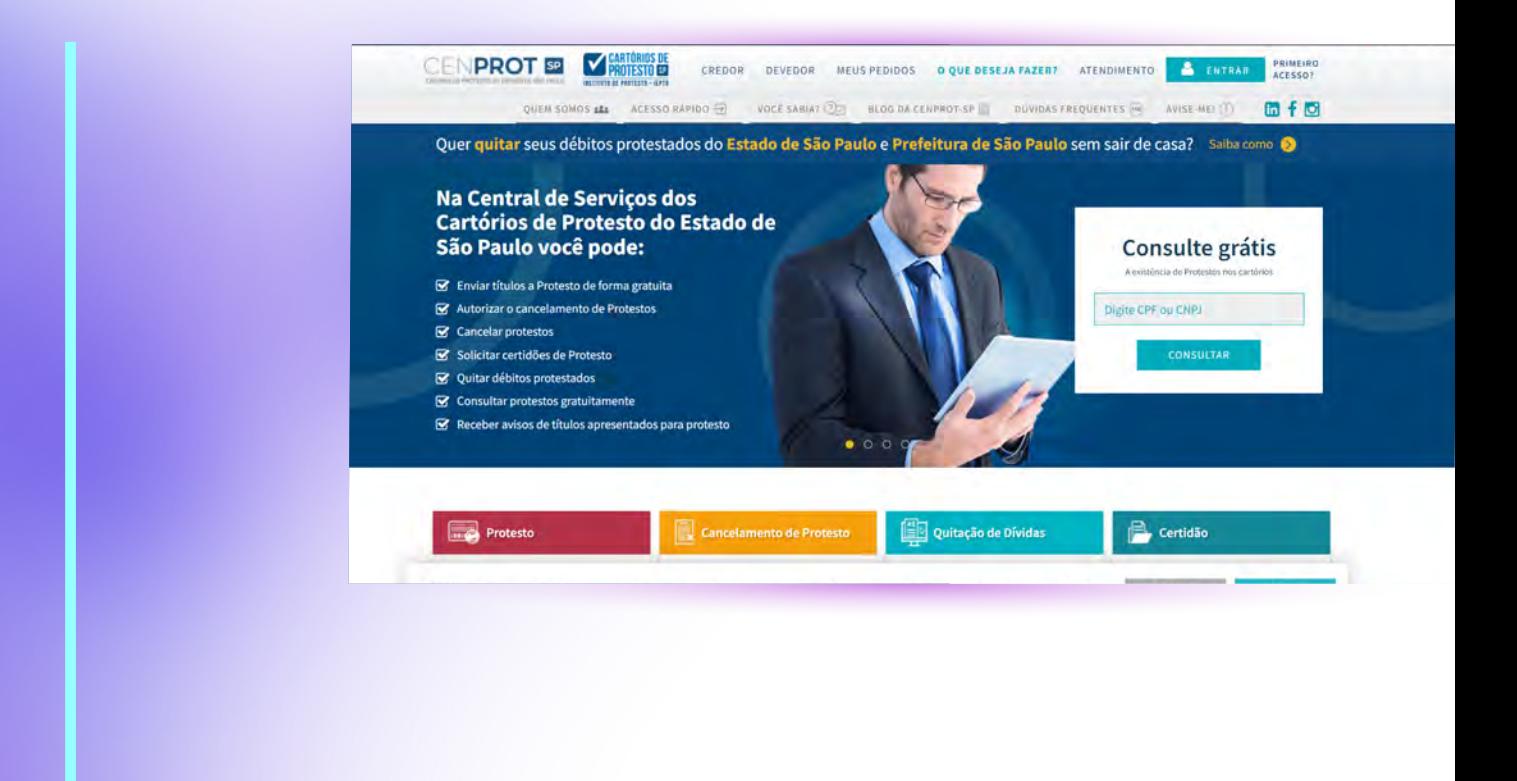

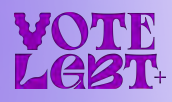

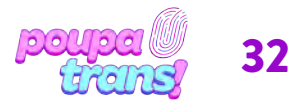

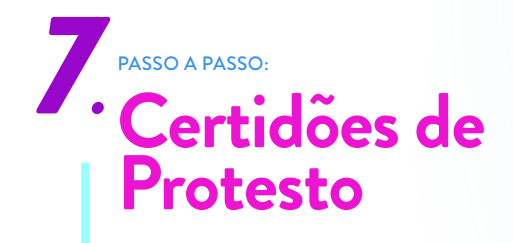

Basta descer um pouco a página e selecionar a opção "pedido de certidão":

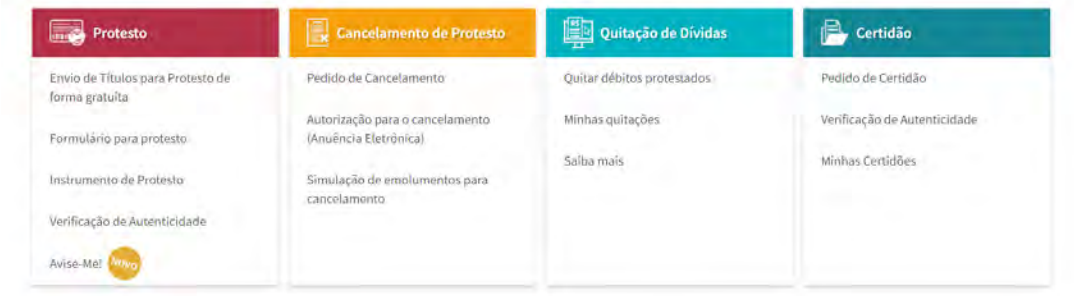

Ao clicar, você verá o seguinte formulário:

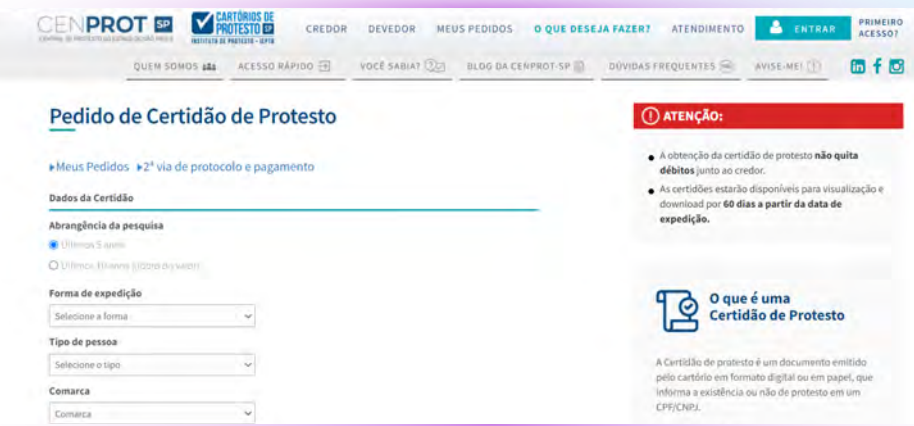

Para solicitar as certidões, basta selecionar: "últimos 5 anos" na opção 'abrangência da pesquisa', a forma de expedição (ou seja: se quer receber por e-mail ou ainda se quer receber as certidões impressas, por sistema de entrega), o tipo de pessoa (neste caso, selecione 'pessoa física'), sua cidade de residência na opção "comarca" e, por fim, a opção "todos os cartórios".

Em seguida, preencha os campos em branco com os dados pedidos (nome, CPF e RG). Confira 7os dados novamente e, se tudo estiver correto, selecione a opção "ADICIONAR SOLICITAÇÃO".

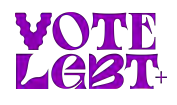

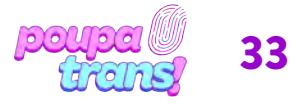

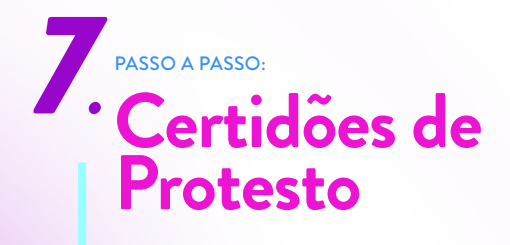

Você verá a seguinte mensagem:

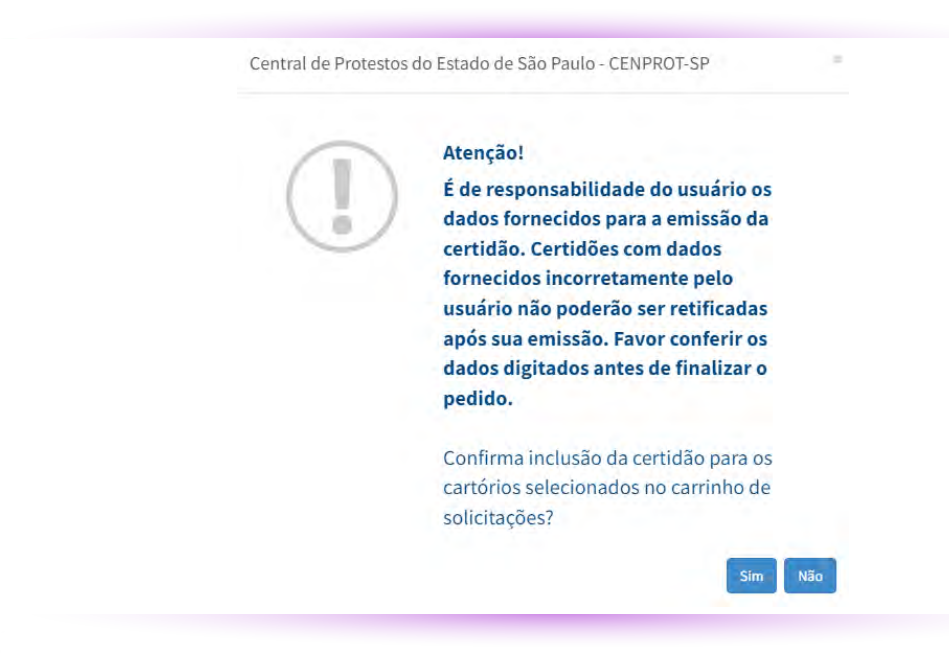

Ao clicar, você verá o seguinte formulário:

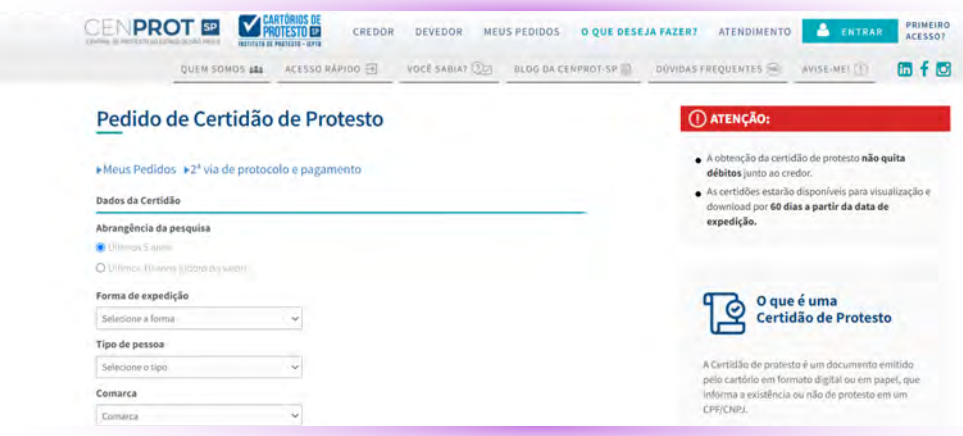

Para solicitar as certidões, basta selecionar: "últimos 5 anos" na opção 'abrangência da pesquisa', a forma de expedição (ou seja: se quer receber por e-mail ou ainda se quer receber as certidões impressas, por sistema de entrega), o tipo de pessoa (neste caso, selecione 'pessoa física'), sua cidade de residência na opção "comarca" e, por fim, a opção "todos os cartórios".

Em seguida, preencha os campos em branco com os dados pedidos (nome, CPF e RG). Confira 7os dados novamente e, se tudo estiver correto, selecione a opção "ADICIONAR SOLICITAÇÃO".

Para prosseguir, basta clicar na opção "sim".

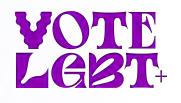

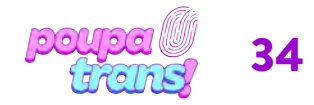

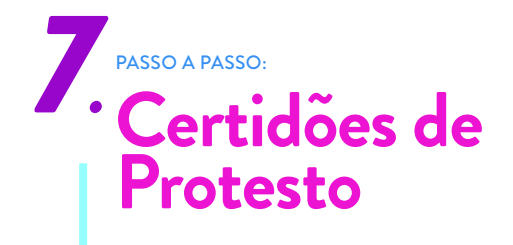

Ao confirmar o pedido, você será direcionade para o carrinho de compras:

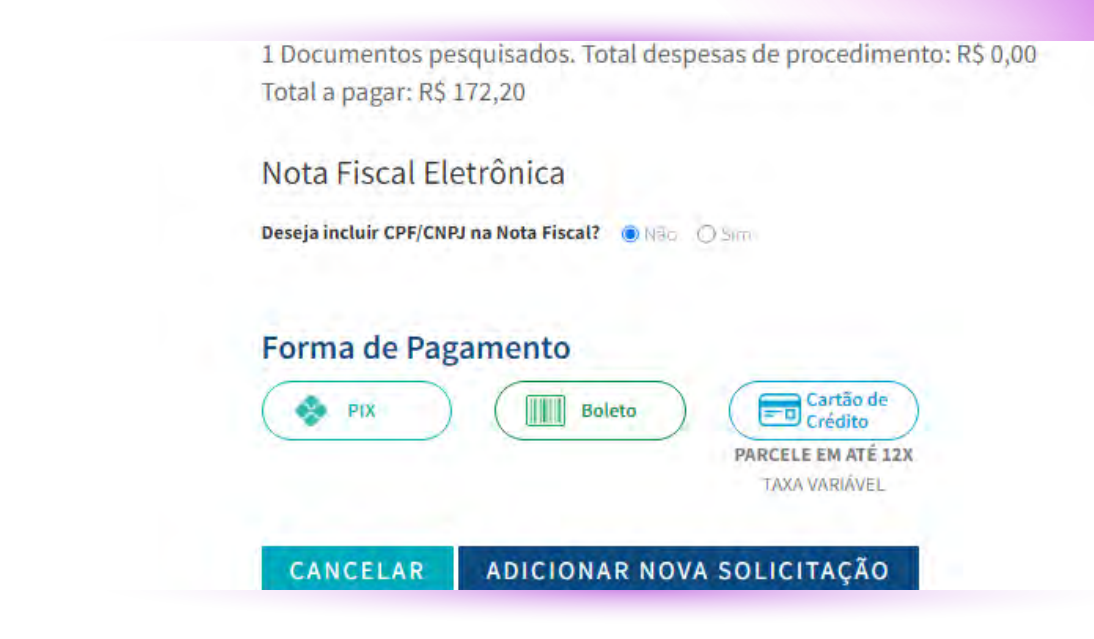

Para finalizar o pedido, basta descer a página e confirmar seus dados e forma de pagamento:

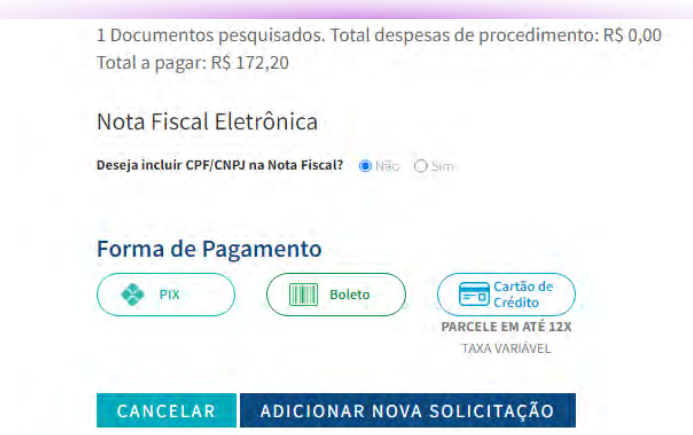

Após concluir o pedido e pagar o valor solicitado, a(s) certidão(ões) chegarão dentro de poucos dias.

#### SOLICITAR CERTIDÃO DE PROTESTO DE FORMA PRESENCIAL

É possível solicitar as certidões de forma presencial, nos Cartórios de Protesto. Para quem reside na cidade de São Paulo (SP), que possui 10 cartórios de protesto, não é necessário ir em cada um dos 10. Basta procurar aquele mais próximo de sua residência e informar aos atendentes que deseja as certidões de protesto dos 10 (dez) cartórios da cidade.

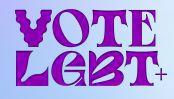

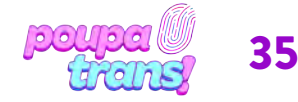